# **elo**

# MANUEL DE L'UTILISATEUR

# **Elo Touch Solutions**

Ordinateur tactile tout en un 15" X-Series RevB Ordinateur tactile tout en un 17" X-Series RevB Ordinateur tactile tout en un 20" X-Series RevB

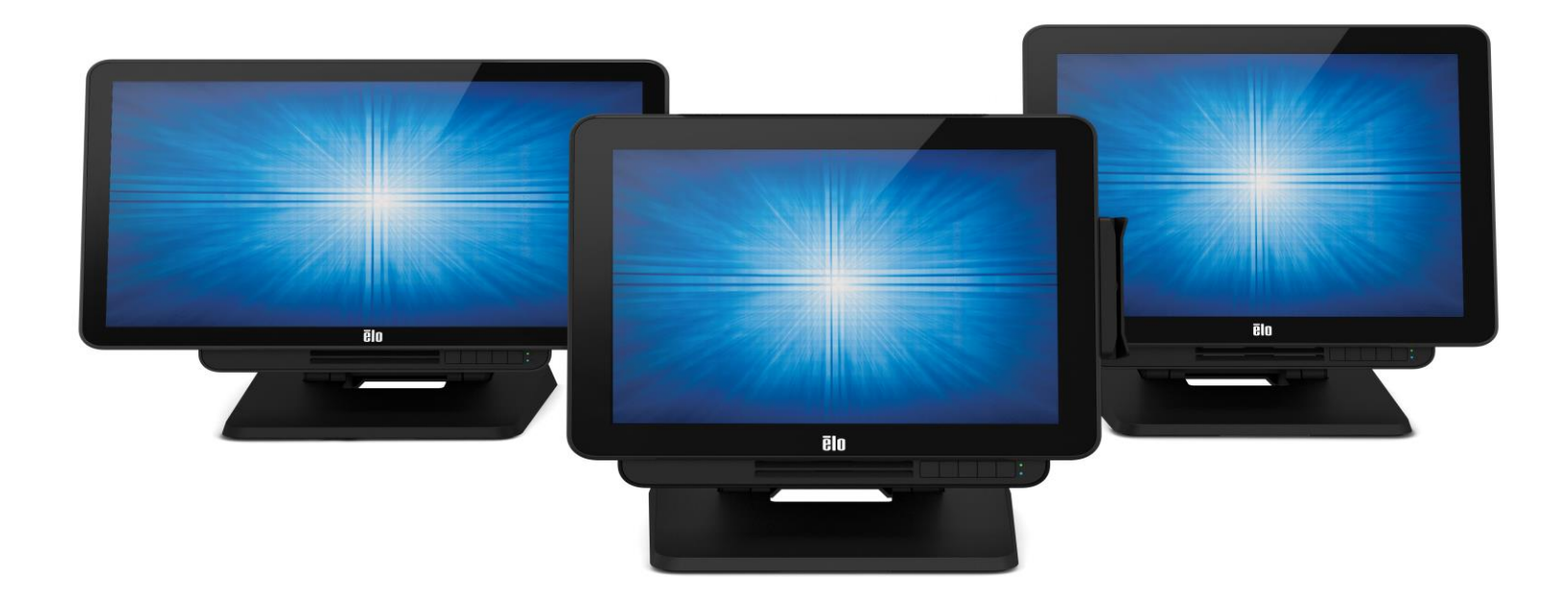

Copyright © 2018 Elo Touch Solutions, Inc. Tous droits réservés.

Aucune partie du présent document ne peut être reproduite, transmise, transcrite, stockée dans un système d'archivage et traduite dans une langue ou dans un langage informatique, sous quelle que forme ou par quelque moyen que ce soit, électronique, magnétique, optique, chimique, manuel ou autre, sans l'autorisation écrite préalable d'Elo Touch Solutions, Inc.

#### Limitation de responsabilité

Les informations contenues dans le présent document sont sujettes à des modifications sans préavis. Elo Touch Solutions, Inc. et ses Affiliés (collectivement « Elo ») ne font aucune représentation ni garantie quant au contenu présent et renie plus particulièrement toute garantie implicite de commercialisation des marchandises ou d'adéquation à un objectif quelconque. Elo se réserve le droit de réviser cette documentation et d'apporter des modifications de temps à autre au contenu sans qu'Elo ne soit dans l'obligation d'avertir les personnes des révisions ou modifications qui ont eu lieu.

#### Reconnaissance des marques commerciales

Elo, Elo (logo), Elo Touch, Elo Touch Solutions, AccuTouch, TouchPro, Elo TouchSystems, IntelliTouch, IntelliTouch et TouchTools sont des marques commerciales d'Elo et de ses affiliés. Windows est une marque commerciale de Microsoft Corporation.

# Table des matières

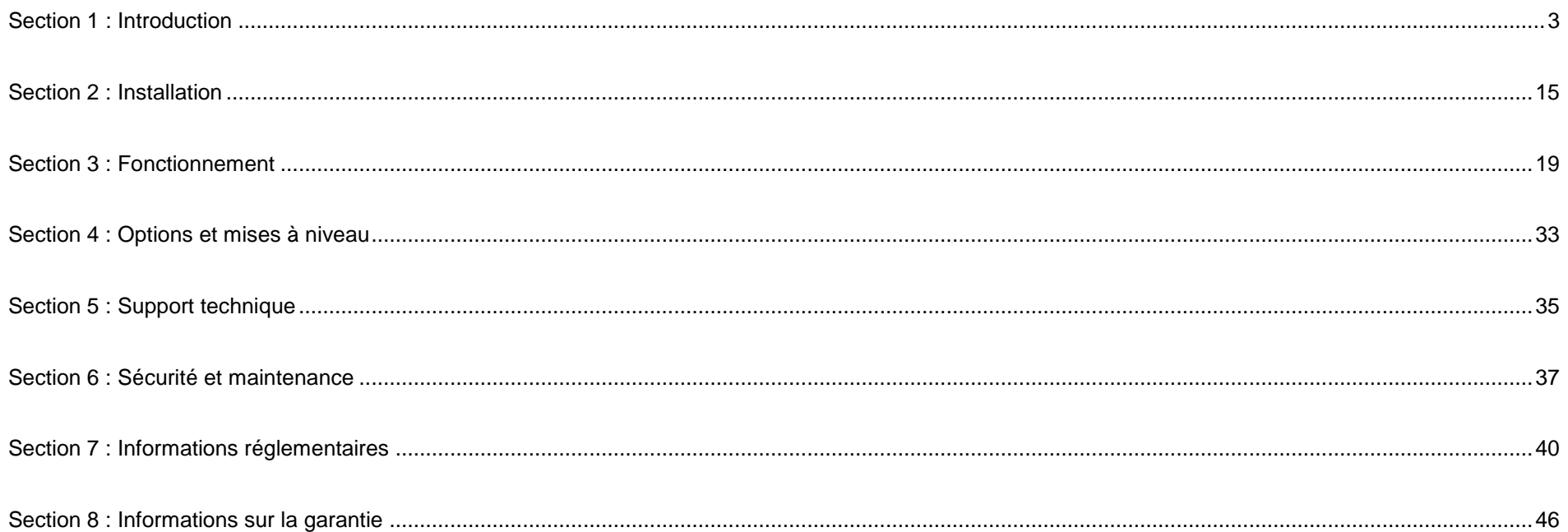

# <span id="page-3-0"></span>**Section 1 : Introduction**

#### Description du produit

Le X-Series propose un ordinateur tactile puissant, compact et configurable avec trois tailles d'écran : 15", 17" et 20". Ces modèles sont robustes et disponibles avec des technologies tactiles Elo à la pointe du secteur : AccuTouch® 5 fils résistif, onde acoustique de surface IntelliTouch® et TouchProTM capacitif projeté (PCAP). Le X-Series bénéficie de la couleur 24 bits à des résolutions de 1024x768 (15"), 1280x1024 (17") et 1920x1080 (20"). L'écran à cristaux liquides (LCD) procure d'excellentes performance lors de l'affichage de graphiques et d'images. Les modèles X2 sont dotés des derniers processeurs Intel Celeron Apollo Lake procurant des performances remarquables avec une faible dissipation de chaleur et d'énergie, ce qui les rend bien adaptés pour les environnements où le bruit est un problème ou dans lesquels la saleté et la poussière peuvent impacter les performances des ventilateurs. Les modèles X3, X5 et X7 sont dotés des processeurs de 6<sup>ème</sup> génération Intel Core-i3, i5 et i7 Sky Lake refroidis par ventilateur avec graphique HD5400. Ces processeurs procurent des performances de premier plan si nécessaire. Les modèles X5 et X7 prennent également en charge la technologie Intel VPro.

Les ordinateurs tactiles X-Series présentent un design élégant avec des périphériques installables par le client en option et sont conçus dans un esprit de service. Ces modèles prennent en charge plusieurs configurations de mémoire et de stockage.

## Précautions d'utilisation

Suivez tous les avertissements, précautions et conseils de maintenance de ce manuel de l'utilisateur pour maximiser la vie de votre appareil et éviter les risques pour la sécurité de l'utilisateur. Voir le chapitre 6 pour plus d'informations de sécurité.

Ce manuel contient des informations importantes pour la bonne configuration et la maintenance des ordinateurs tactiles tout en un X-Series. Avant de configurer et de mettre sous tension votre unité X-Series, lisez ce manuel attentivement et en entier.

## Aspect du X-Series

#### Modèles X-Series 15" et 17"

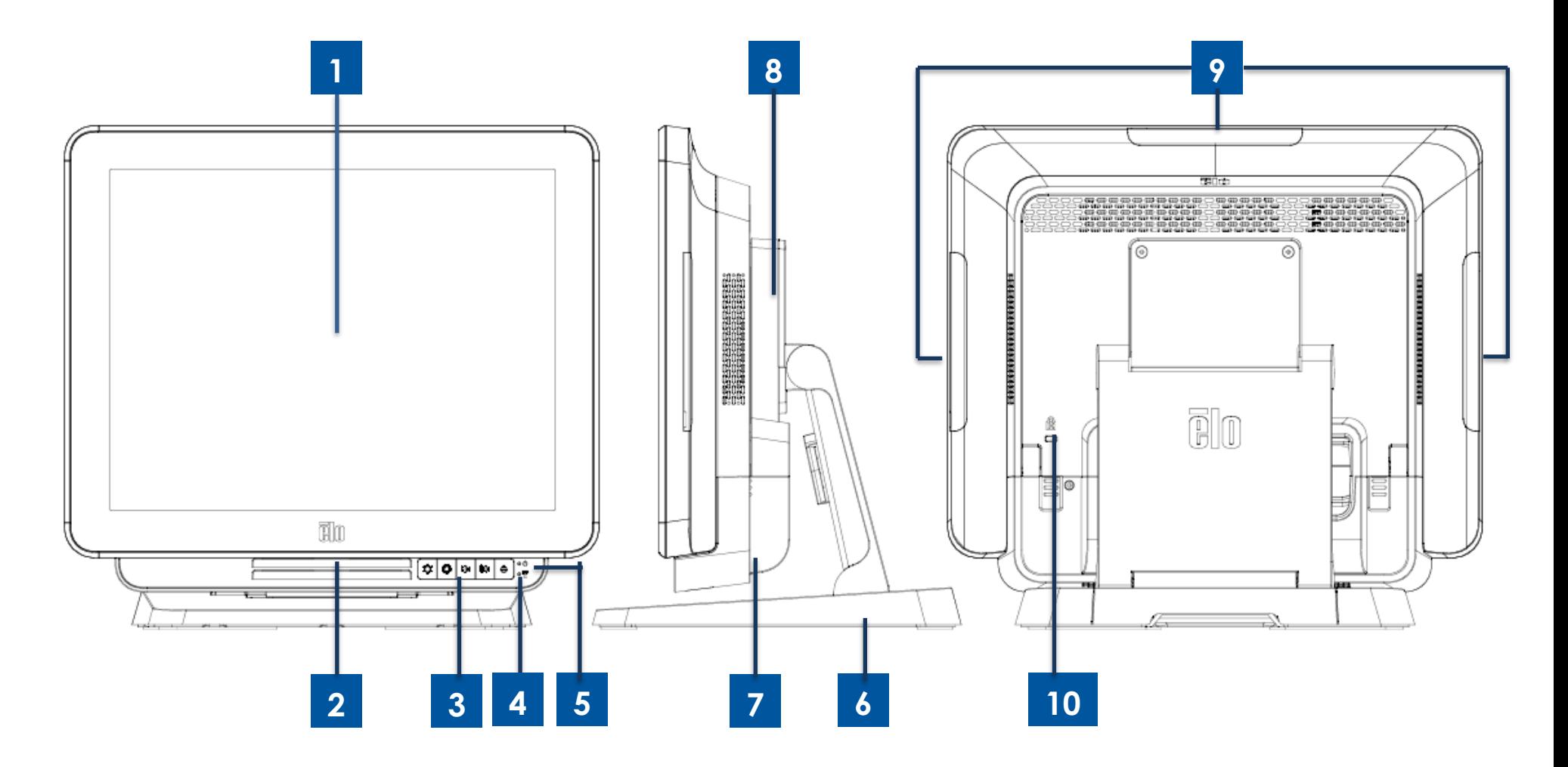

Figure 1. Vue avant, vue latérale droite et vue arrière du X-Series 15" et 17"

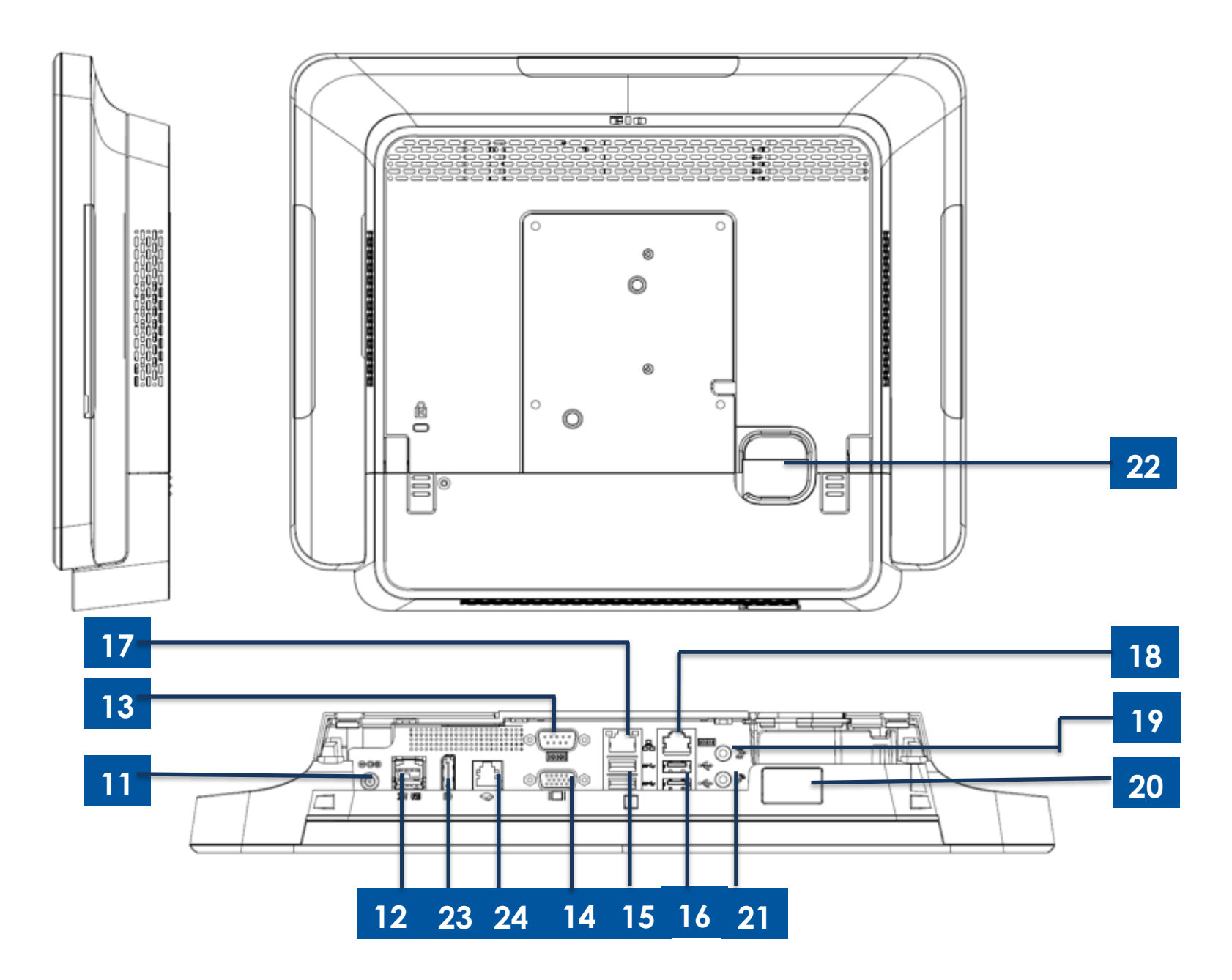

Figure 2. Vue arrière et vue E/S arrière du X-Series 15" et 17"

#### Modèle X-Series 20"

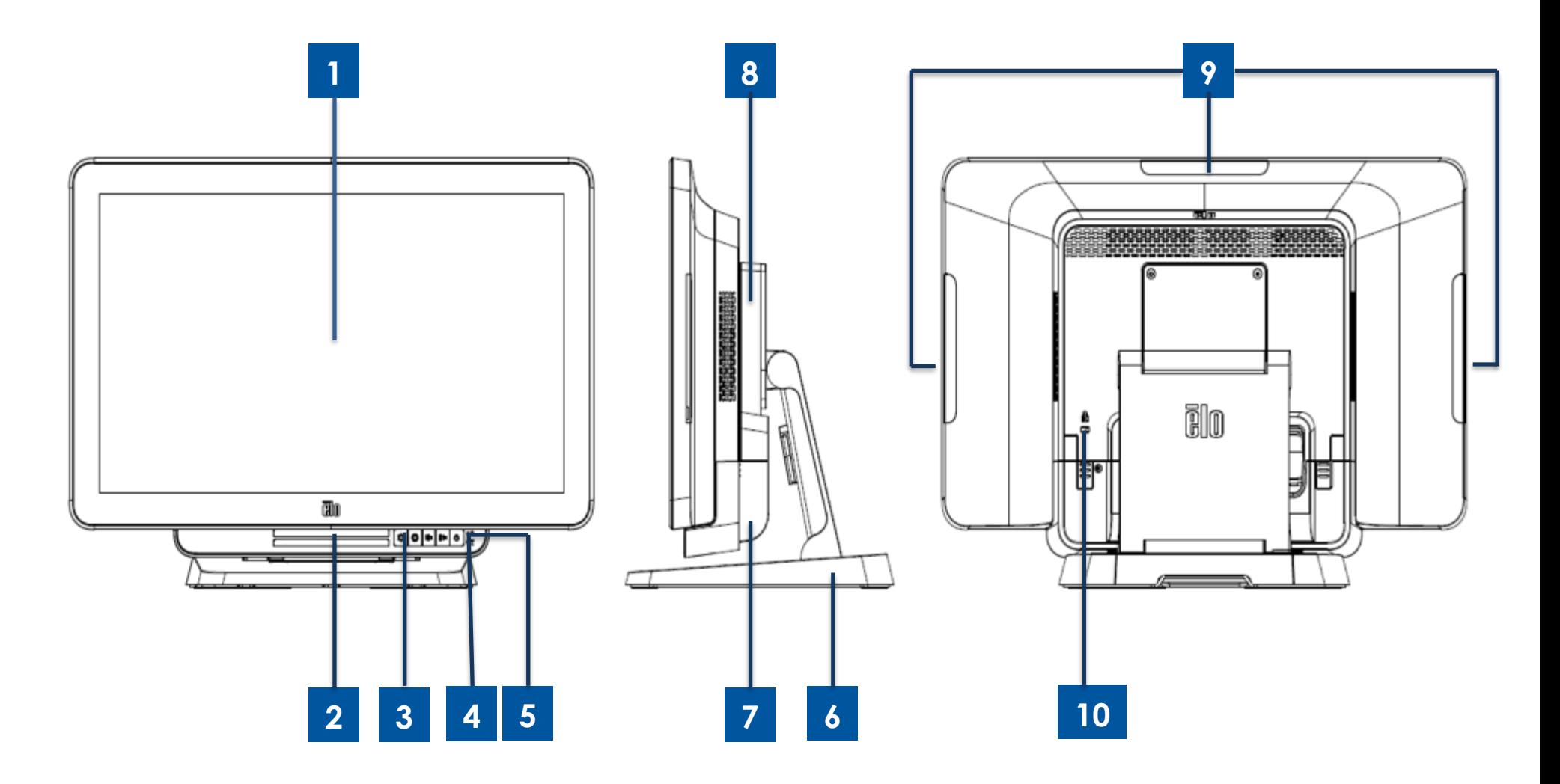

Figure 3. Vue avant, vue latérale droite et vue arrière du X-Series 20"

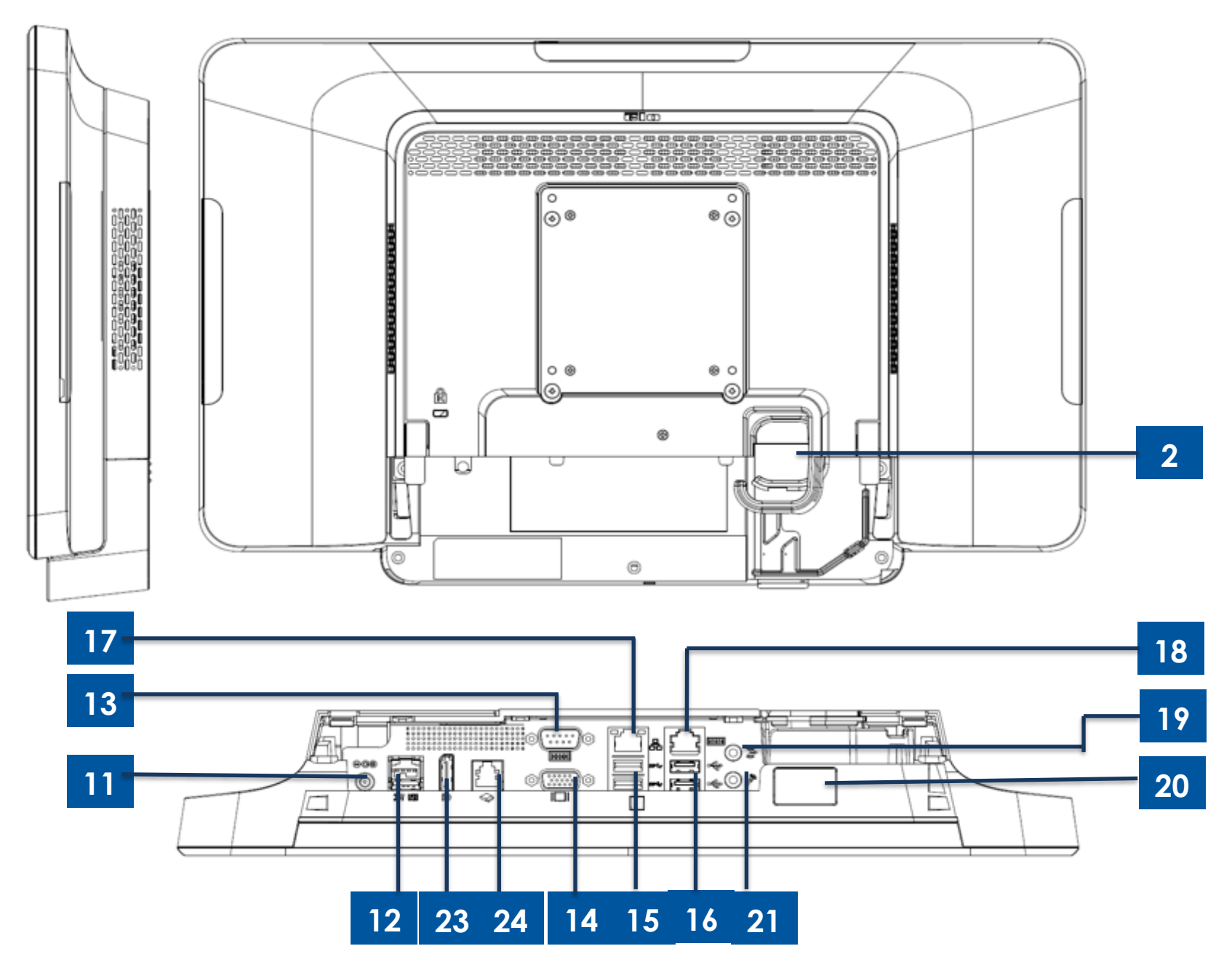

Figure 4. Vue arrière et vue E/S arrière du X-Series 20"

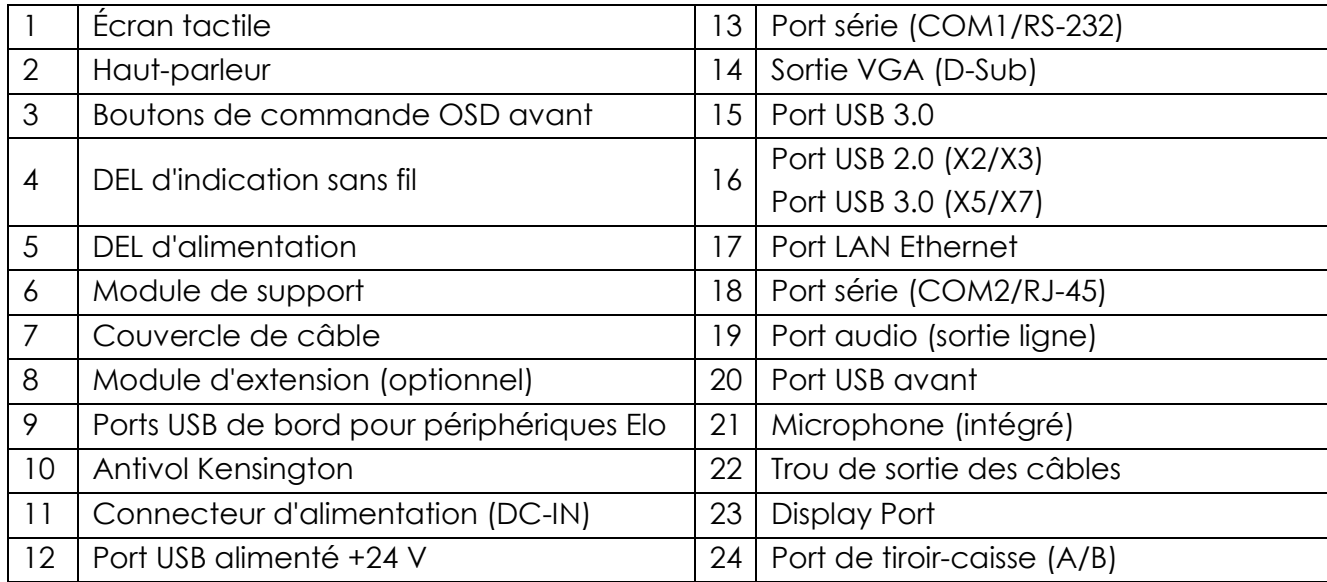

#### **1. Écran tactile**

Les modèles 15" et 17" sont disponibles avec les technologies tactiles suivantes.

- AccuTouch, 5 fils résistif sans lunette
- IntelliTouch, onde acoustique de surface multi-tactile sans lunette
- IntelliTouch, onde acoustique de surface tactile
- TouchPro, capacitif projectif (PCAP) sans lunette

Le modèle 20" n'est disponible qu'avec le mode tactile TouchPro, capacitif projectif (PCAP).

#### **2. Haut-parleur**

Deux haut-parleurs 1 W intégrés proposent la sortie audio pour la lecture de vidéos et de musique.

#### **3. Boutons de commande OSD avant**

Les boutons de commande OSD (affichage à l'écran) avant permettent de gérer le volume et la luminosité. Voir la section 3 pour plus de détails

#### **4. DEL d'indication sans fil**

La DEL d'indication sans fil clignote en bleu lorsque le X-Series est connecté à un réseau Wi-Fi et lorsque la fonctionnalité Bluetooth du X-Series est active.

#### **5. DEL d'alimentation**

La DEL d'alimentation affiche l'état de l'ordinateur tactile. Voir la section 3 pour plus de détails.

#### **6. Module de support**

Le module de support présente une conception robuste supportant tous les ordinateurs tactiles tout en un 15", 17" et 20" d'Elo.

#### **7. Couvercle du câble**

L'accès aux ports ES se fait via le couvercle de câble arrière.

#### **8. Module d'extension (optionnel)**

Le kit de module d'extension procure une capacité supplémentaire de connectivité sur le X-Series. Consultez la section Module d'extension pour la description détaillée des fonctions ci-dessous.

#### **9. Port USB de bord (Kit optionnel - connexion)**

Le X-Series comprend des ports USB de bord sur la tête d'affichage pour monter des périphériques optionnels. Les périphériques peuvent être montés et fixés sur le bord pour répondre aux exigences de nombreux périphériques d'E/S.

#### **10.Antivol Kensington**

Le verrou Kensington est un mécanisme antivol standard sur le X-Series pour sécuriser l'ordinateur sur l'emplacement de montage souhaité. Le câble de verrouillage Kensington n'est pas inclus.

#### **11.Connecteur d'alimentation (DC-IN)**

Pour alimenter le X-Series, branchez le connecteur CC du kit adaptateur secteur CA/CC au raccordement électrique de l'appareil.

#### **12.Port USB alimenté +24 V**

Le port USB alimenté +24 V est conçu pour tous les modèles X-Series. La puissance nominale maximale de l'alimentation USB +24 V est 24 V à 2,3 A. Veuillez vous assurer que votre appareil à alimentation USB ne dépasse pas ce qui suit :

- 24 V à 2,3 A pour une charge continue
- Charge de pointe ou courant d'appel de 5 A pendant 100 ms et 8 A pendant 2 ms

#### **13.Port série (COM1/RS-232)**

Le port série est une interface RS-232 native standard pour la connexion.

#### **14.Sortie VGA (D-Sub)**

Le X-Series est proposé avec une sortie VGA (D-Sub) pour prendre en charge un 2e moniteur.

#### **15.Port USB 3.0**

Deux ports USB 3.0 Super Speed standard sont disponibles sur le panneau d'entrée/sortie arrière du système X-Series.

#### **16.Configuration de port USB**

- Deux ports USB 2.0 pour les systèmes X2/X3 uniquement.
- Deux ports USB 3.0 pour les systèmes X5/X7 uniquement.

#### **17.Port LAN Ethernet**

Le port LAN Ethernet procure une capacité jusqu'à 1 Gbit/s pour la mise en réseau du X-Series.

#### **18.Port série (COM2/RJ-45)**

Le port série est une spécification RS-232 native pour la connexion à l'interface RJ-45.

#### **19.Port audio (sortie ligne)**

Le port audio est conçu pour la connectivité du casque X-Series (Sortie ligne).

#### **20.Port USB avant**

Les deux ports USB avant sont des connecteurs USB 2.0 standard permettant à l'utilisateur d'accéder facilement aux connexions USB.

#### **21.Microphone (intégré)**

Le port microphone intégré permet un branchement facile au système X-Series.

#### **22. Trou de sortie des câbles**

Le trou de sortie des câbles sert à faire passer les câbles lors de leur connexion à l'arrière. Il propose une gestion des câbles améliorée lors de l'installation du X-Series.

#### **23.Display Port**

Le X-Series dispose d'une sortie Display Port pour prendre en charge un deuxième moniteur.

#### **24.Port de tiroir-caisse (A/B)**

Le port tiroir-caisse principal est conçu avec une interface RJ-12 et permet un fonctionnement commutable à +12 V et +24 V. Le réglage par défaut est +24 V et les paramètres sont programmables par l'utilisateur dans le menu du BIOS système.

#### **a. Affectation des broches du port Cash Drawer**

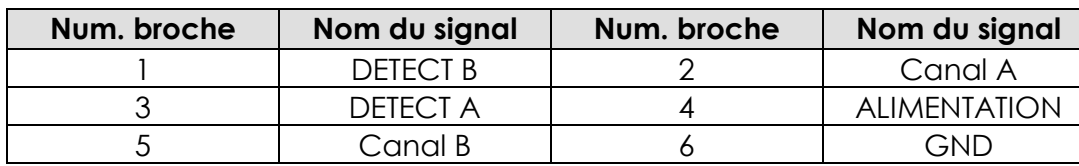

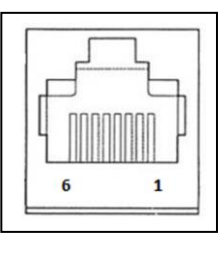

#### **b. Sélection Tiroir-caisse +12 V/+24 V**

Accédez d'abord au BIOS en appuyant sur [Supprimer] en redémarrant. Pour les configurations de la série X2 : Accédez au menu Paramètres BIOS->Avancé->Paramètres E/S-> Tension du tiroir-caisse principal -> 24 V ou 12 V

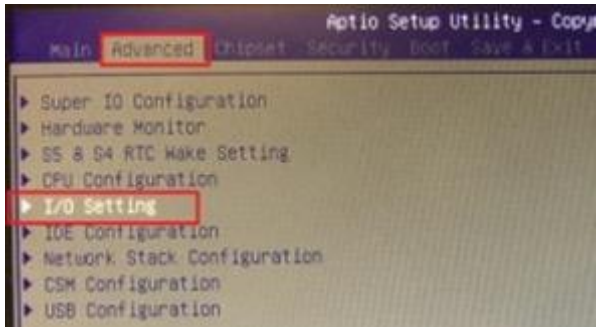

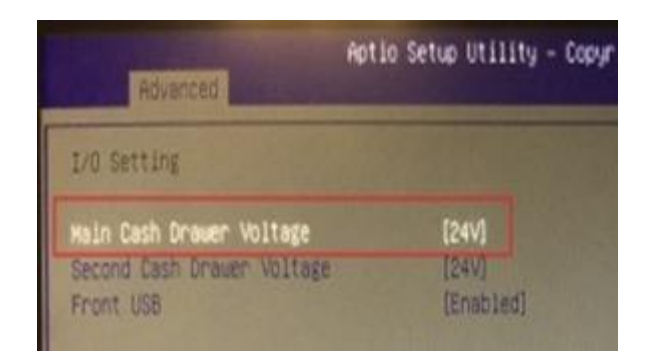

Pour les configurations de la série X3/X5/X7 : Accédez au menu Paramètres BIOS->Avancé->Configuration E/S NTC6106D Super $\rightarrow$  Tension du tiroir-caisse principal  $\rightarrow$  24 V ou 12 V

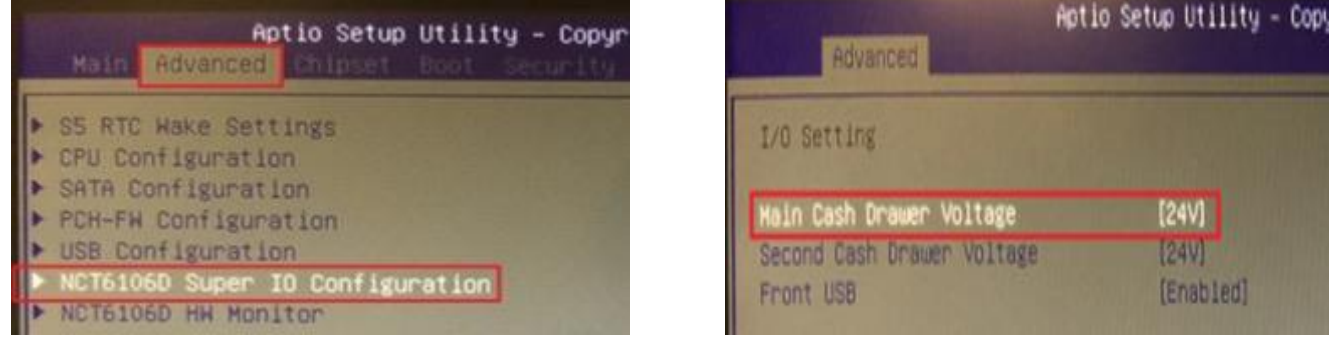

#### Aspect du module d'extension du X-Series (périphérique optionnel)

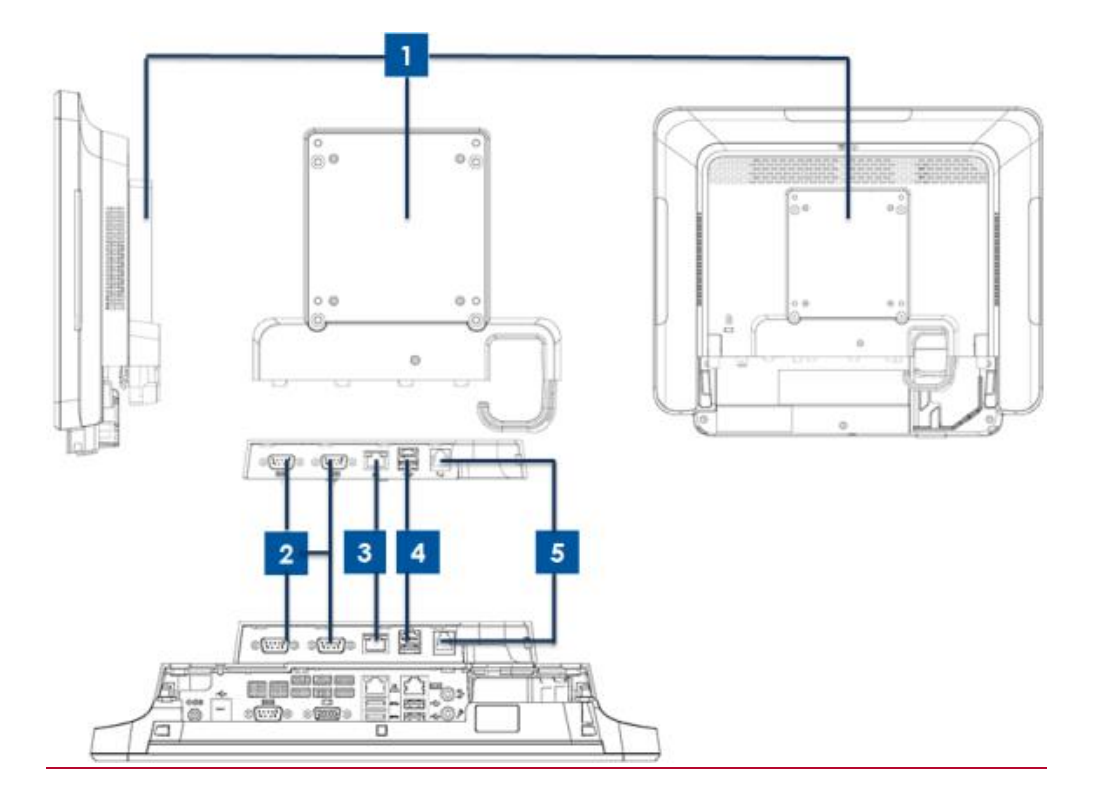

Figure 5. Vue latérale droite du module d'extension du X-Series, vue du port d'E/S du module et vue arrière.

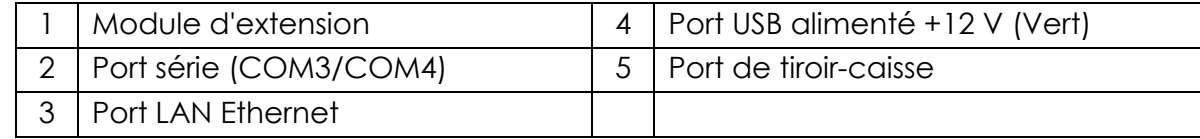

#### **1. Module d'extension**

Le kit de module d'extension optionnel procure une capacité supplémentaire de connectivité. Il est monté sur le centre du couvercle arrière du système comme port périphérique pour tous les systèmes X-Series.

#### **2.Port série (COM3/COM4, RS-232)**

Le port série est une interface RS-232 native standard pour la connexion. Le port COM3 est près du port LAN et le port COM4 est près du port COM3.

#### **3.Port LAN Ethernet**

Le port LAN Ethernet procure une capacité jusqu'à 1 Gbit/s pour la mise en réseau du X-Series.

#### **4.Port USB alimenté +12 V**

Le port USB alimenté +12 V est fourni uniquement dans le module d'extension. La puissance nominale maximale du port USB alimenté +12 V est limitée à 12 V à 1,5 A.

# <span id="page-15-0"></span>**Section 2 : Installation**

#### Déballage de l'ordinateur tactile

Ouvrez l'emballage et vérifiez que les éléments suivants sont présents :

- Système X-Series
- Guide d'installation rapide
- Adaptateur secteur +19 V
- Câble d'alimentation Europe
- Vis de verrouillage du couvercle de câble
- Câble d'alimentation États-Unis/Canada

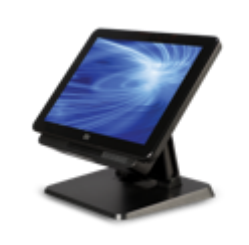

Ordinateur tactile X-Series

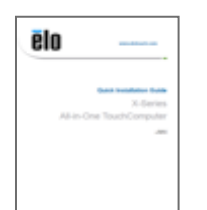

Guide d'installation rapide

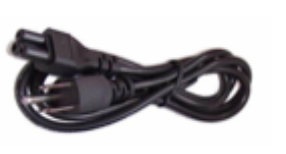

Câble d'alimentation États-Unis/Canada

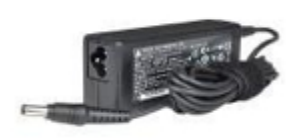

Adaptateur d'alimentation +19 V

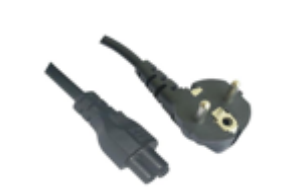

Câble d'alimentation Europe

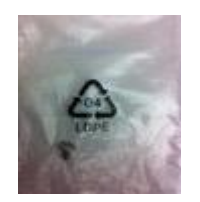

Vis de verrouillage du couvercle de câble

## Réglage de l'écran du X-Series en position haute ou basse

 $\circ$   $\circ$ 

L'ordinateur tactile tout en un X-Series propose deux positions d'inclinaison pour différents scénarios de déploiement. Elle est réglable en plaçant les deux vis de la partie inférieure du support sur la position basse (L) et haute (H). Les réglages sont présentés ci-dessous.

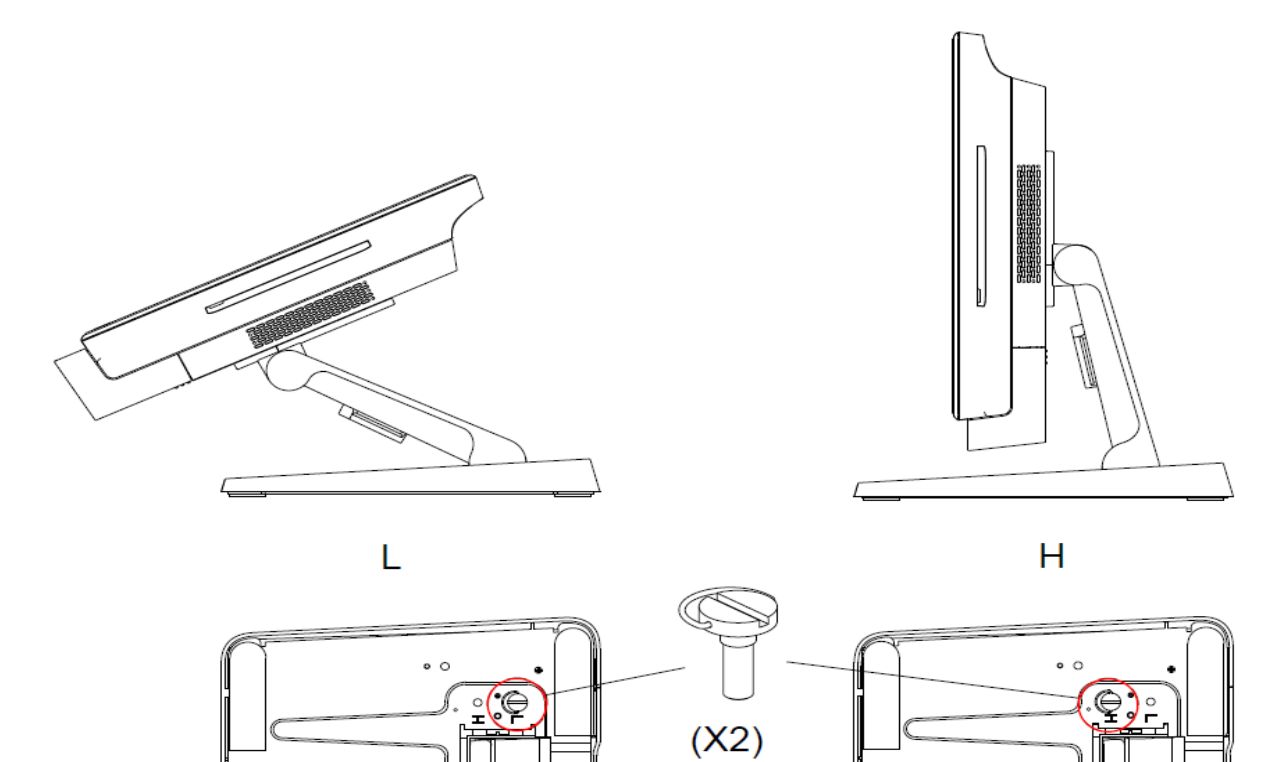

Figure 7. Angle d'affichage du X-Series en position basse et haute.

• **Ajustement de l'écran 15 pouces du X-Series**

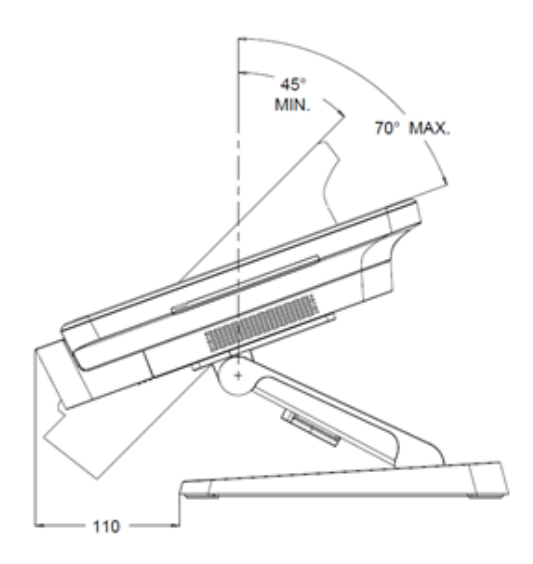

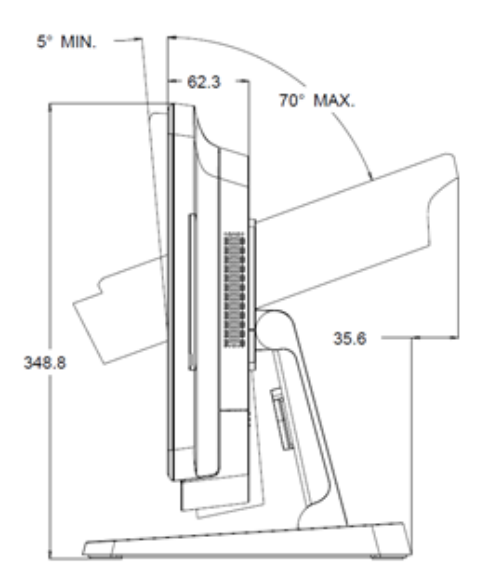

• **Ajustement de l'écran 17 pouces du X-Series**

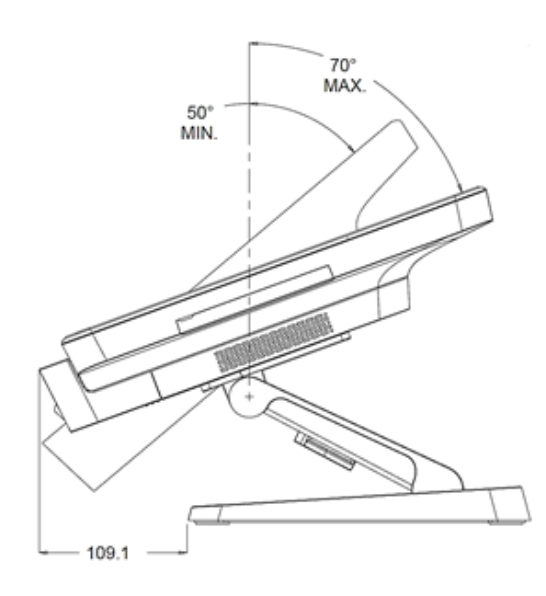

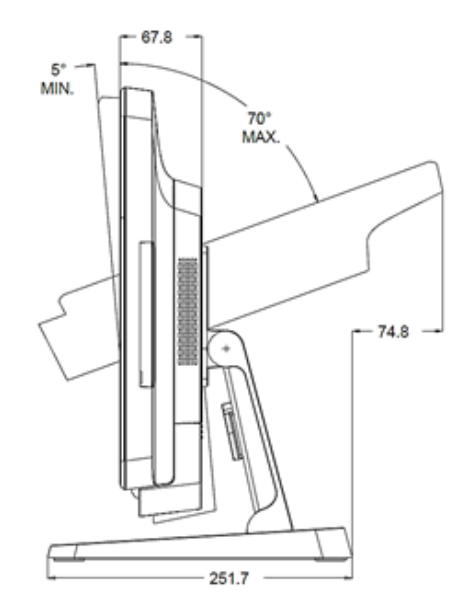

• **Ajustement de l'écran 20 pouces du X-Series**

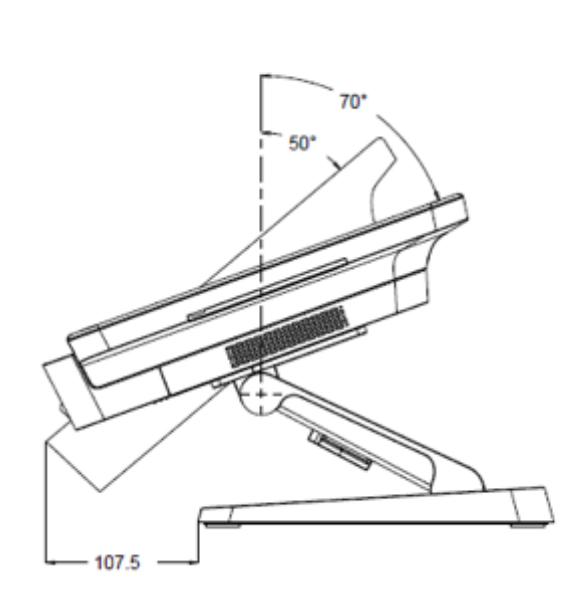

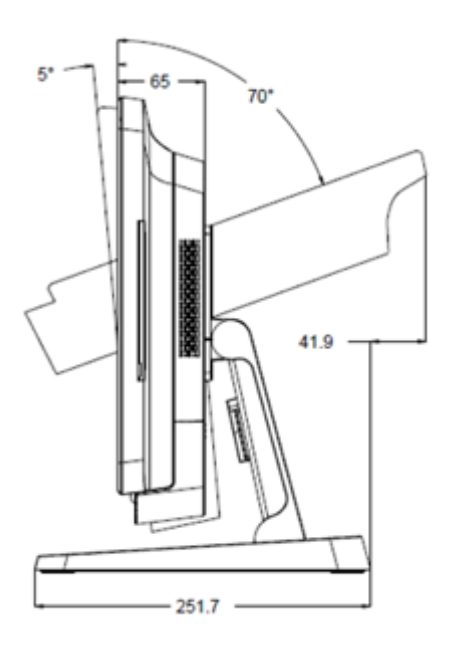

# <span id="page-19-0"></span>**Section 3 : Fonctionnement**

## Informations générales

Cette section décrit comment utiliser les boutons de commande OSD à l'avant, le panneau d'entrée et de sortie ainsi que les autres fonctions uniques de l'ordinateur tactile tout en un Elo.

Tous les ajustements apportés à la luminosité et au volume sont automatiquement enregistrés. Les paramètres utilisateur restent inchangés après l'arrêt et le démarrage en cas de panne de courant.

## Boutons de contrôle OSD avant

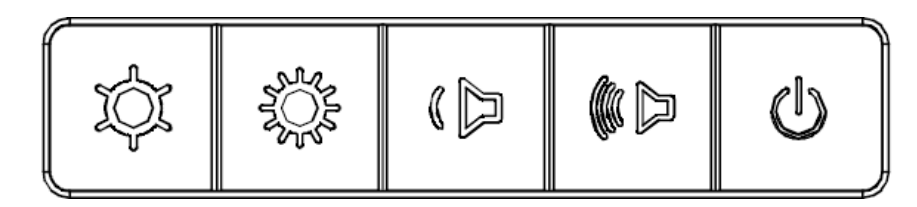

Les boutons de contrôle proposent les fonctions suivantes (de gauche à droite).

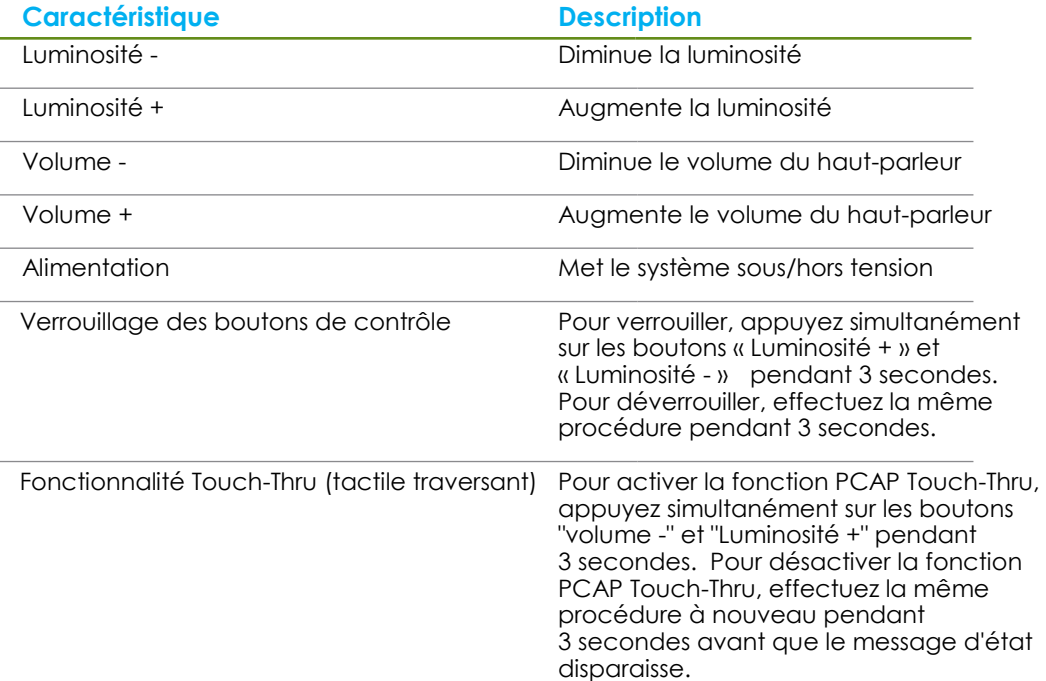

#### LED d'alimentation

Le X-Series dispose d'une DEL d'alimentation indiquant l'état de l'ordinateur tactile. Le tableau ci-dessous présente les états de DEL et les couleurs correspondantes.

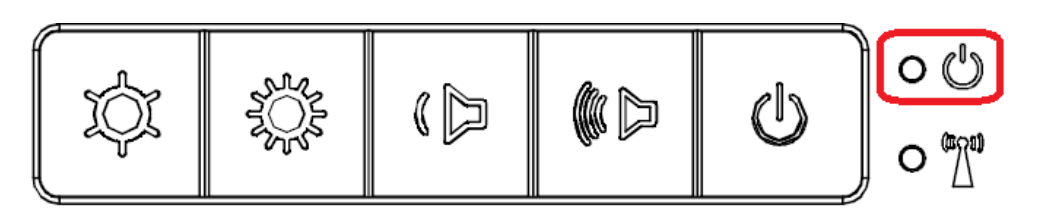

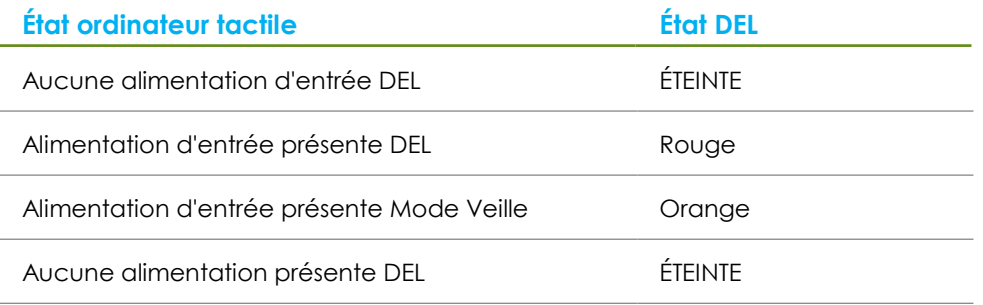

Toucher l'écran fait sortir le système du mode veille (comme si vous déplaciez la souris ou appuyiez sur une touche du clavier).

#### DEL LAN sans fil

Le X-Series dispose d'une DEL LAN sans fil indiquant l'état de la connexion sans fil de l'ordinateur tactile. Le tableau ci-dessous présente les DEL d'état sans fil et les couleurs correspondantes.

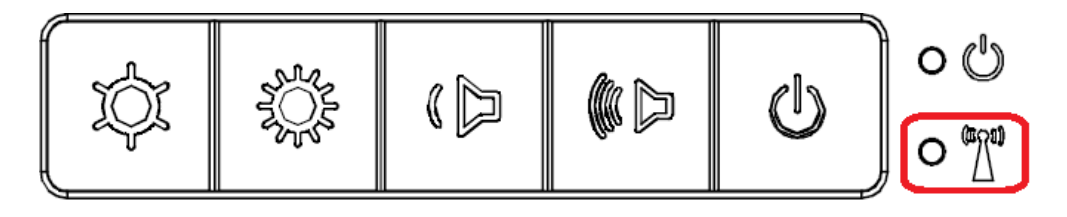

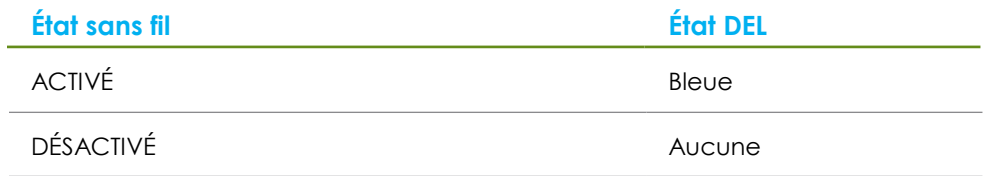

## DEL LAN Ethernet

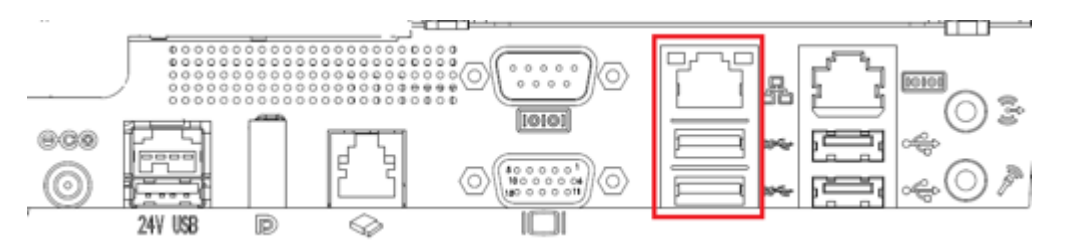

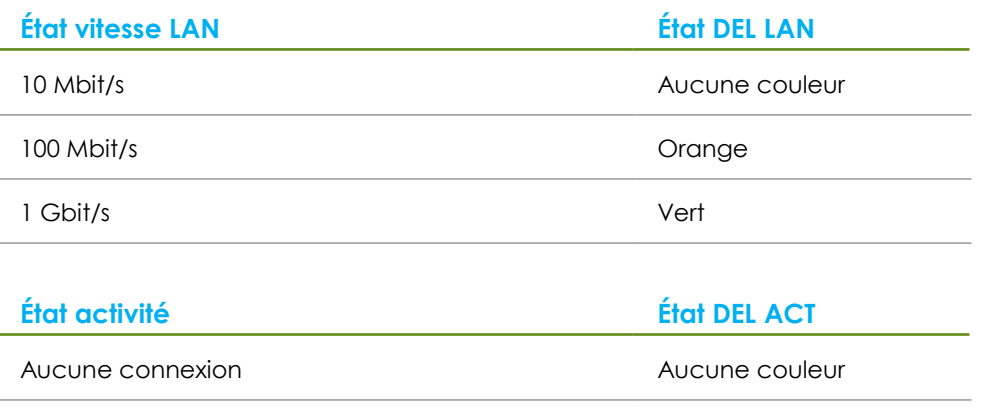

Connecté Fixe (Vert) Activité de données comme de la comme de la comme de la clignotement (Vert)

#### **Tactile**

Votre écran tactile est étalonné en usine et ne nécessite pas d'étalonnage manuel supplémentaire.

## Configuration du système d'exploitation

Lors de la configuration avec un système d'exploitation, la configuration initiale du système d'exploitation prend environ 5 à 10 minutes. Du temps supplémentaire peut être nécessaire en fonction de la configuration du matériel de l'ordinateur tactile et des périphériques connectés.

Pour configurer le système d'exploitation Microsoft® Windows® pour l'ordinateur tactile, allumez l'ordinateur tactile en appuyant sur le bouton

d'alimentation, puis suivez les instructions à l'écran.

Elo s'est assuré que tous les pilotes sont corrects et chargés pour votre système d'exploitation Windows. Si vous décidez de créer votre propre image pour la reproduire sur plusieurs systèmes, assurez-vous de démarrer avec l'image Elo ou les packs de pilotes Elo pris en charge. Ou contactez notre équipe support pour obtenir de l'aide.

#### Injecter une nouvelle langue

Windows POS Ready 7 ne permet d'utiliser qu'une seule langue à la fois. Vous devez utiliser la fonction d'injection de langue Elo pour modifier vos préférences de langue. L'anglais est défini comme langue par défaut, mais vous pouvez changer de langue pour correspondre à vos exigences régionales.

- 1. Éteignez votre système complètement.
- 2. Allumez votre système.
- 3. Après l'écran de démarrage Elo (ci-dessous), appuyez sur la touche bas pour accéder au menu de la solution de récupération.
- 4. Sélectionnez **Restore OS 32bit (Restaurer OS 32 bits)** ou **Restore OS 64bit (Restaurer OS 64 bits)** en fonction des besoins de votre système d'exploitation.

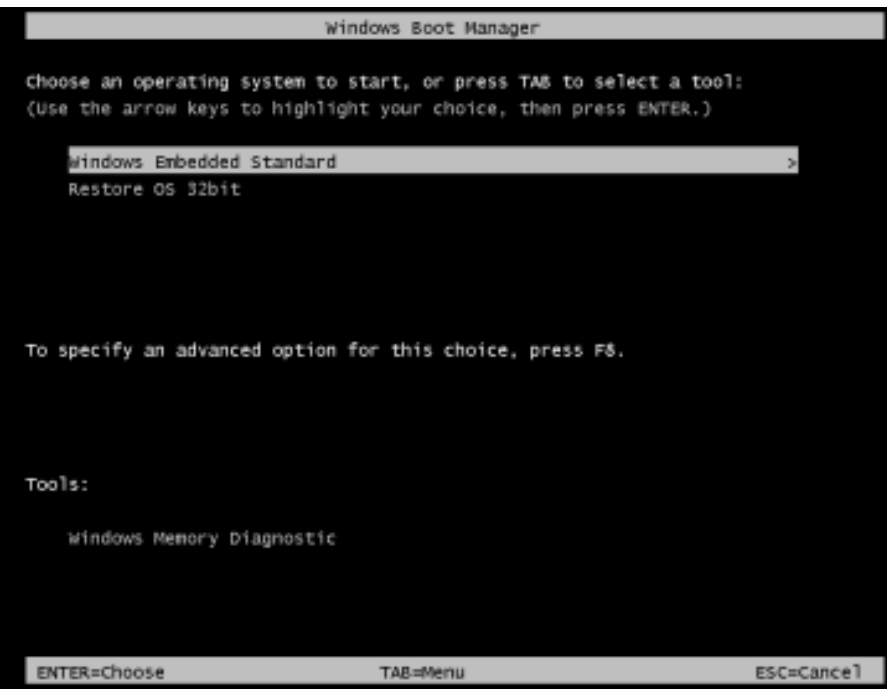

5. L'interface utilisateur suivante sera présentée :

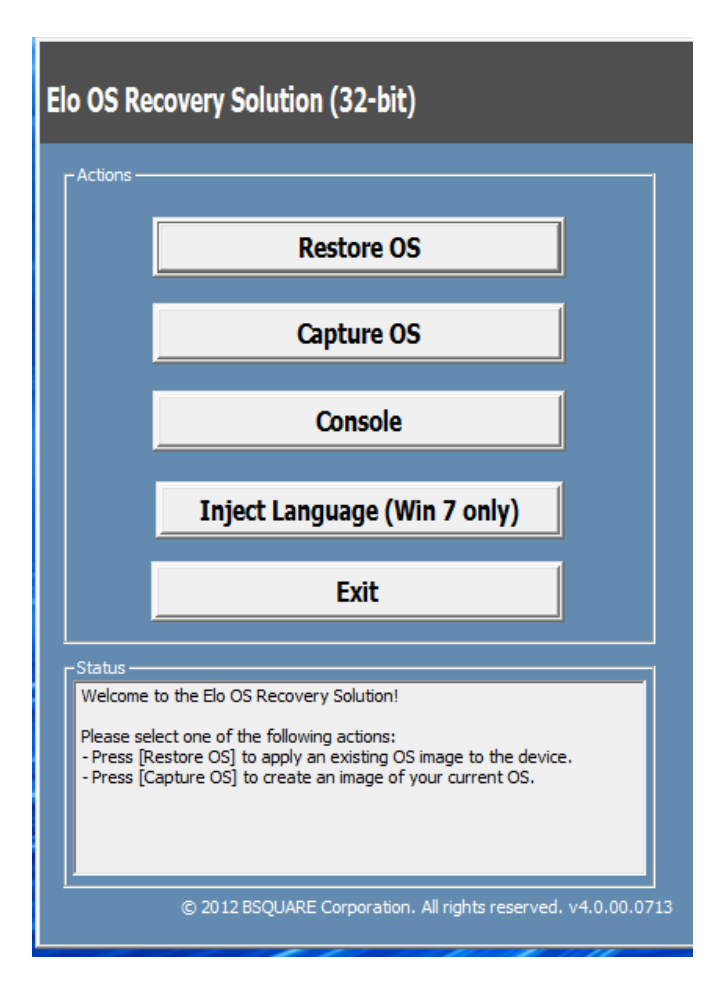

6. Sélectionnez **Inject Language (Injecter langue)** et l'interface utilisateur suivante s'affiche.

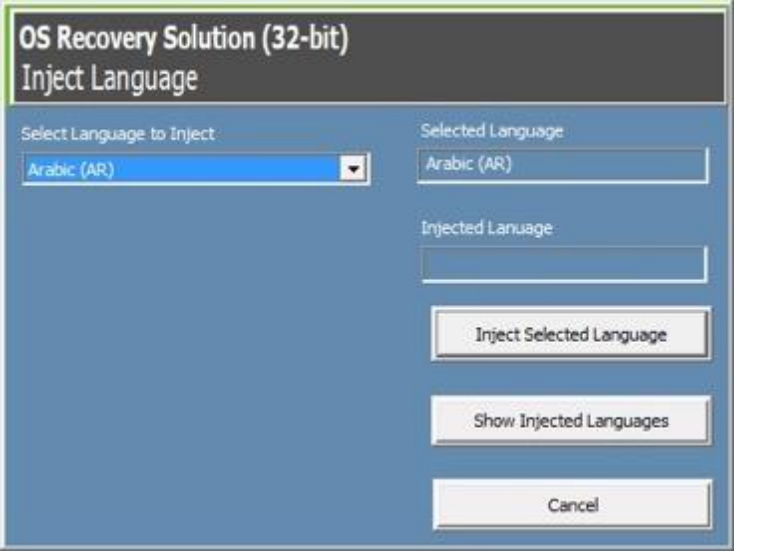

- 7. Cliquez sur la liste déroulante et sélectionnez la langue de votre choix.
- 8. Cliquez sur « **Inject Selected Language (Injecter la langue sélectionnée)** »
- 9. Lors du processus d'injection, **N'UTILISEZ PAS** votre clavier et votre souris. Cela pourrait causer une erreur dans le processus d'injection de la langue.

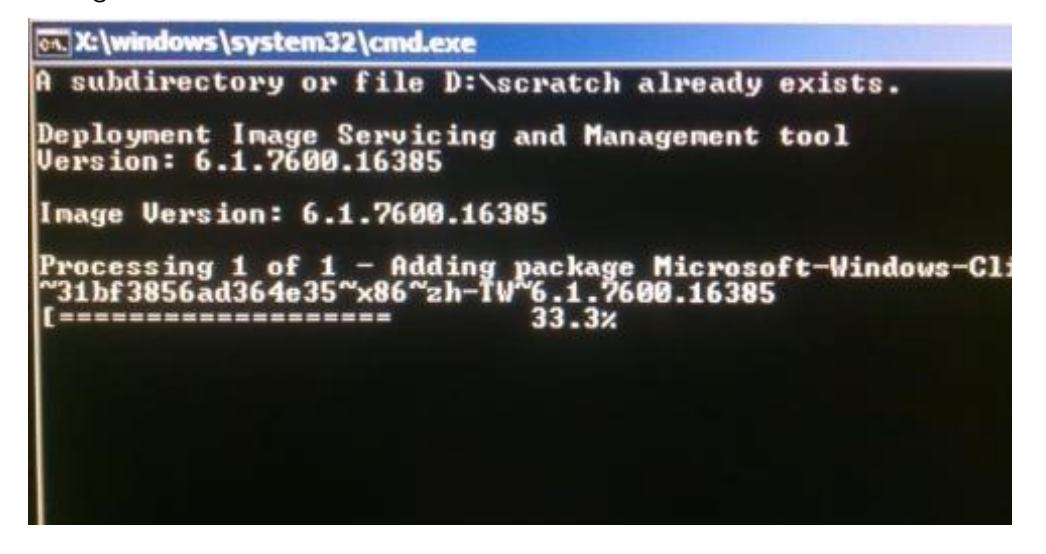

10. Une fois le pack de langue installé correctement, appuyez sur une touche pour quitter la

fenêtre.

- 11. Vous devriez voir la nouvelle langue dans « **Selected Language (Langue sélectionnée)**» et « **Injected Language (Langue injectée)** ».
- 12. Cliquez sur **Annuler -> Quitter**. Le système redémarrera et l'interface s'affichera dans la nouvelle langue lorsque le système accèdera au bureau.

# Création de la clé USB de récupération

Tous les ordinateurs tactiles Windows POS Ready 7 et Windows 10 disposent de l'utilitaire EloRestore sur le bureau Windows. Cet utilitaire peut créer une clé USB de récupération en fonction du système d'exploitation que vous avez acheté. **Veuillez créer votre clé USB de récupération immédiatement.** Si la partition de récupération du disque dur/SSD venait à être supprimée ou inaccessible, vous devrez utiliser la clé USB de récupération pour récupérer votre système.

Les procédures suivantes montrent comment utiliser l'utilitaire pour créer une clé USB de récupération.

- 1. Faites un clic droit sur l'icône de l'utilitaire EloRestoreUtility sur le bureau et sélectionnez « **Run as administrator (Exécuter en tant qu'administrateur)**».
- 2. Cliquez sur le bouton « Start » (Démarrer) pour lancer le processus.

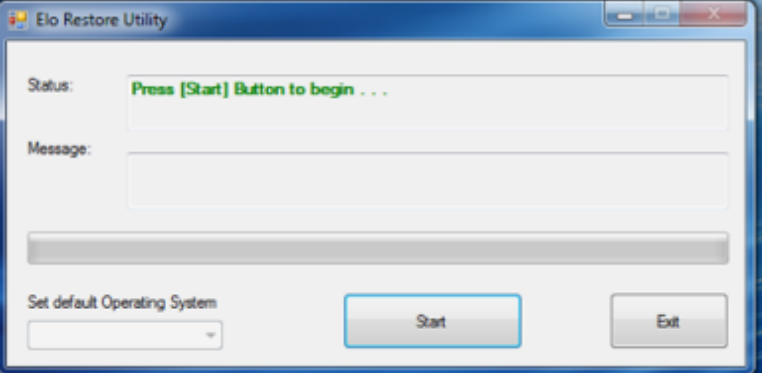

3. Une fois cela terminé, vous verrez une fenêtre vous demandant d'insérer une clé USB vide sur un des ports USB disponibles de votre système.

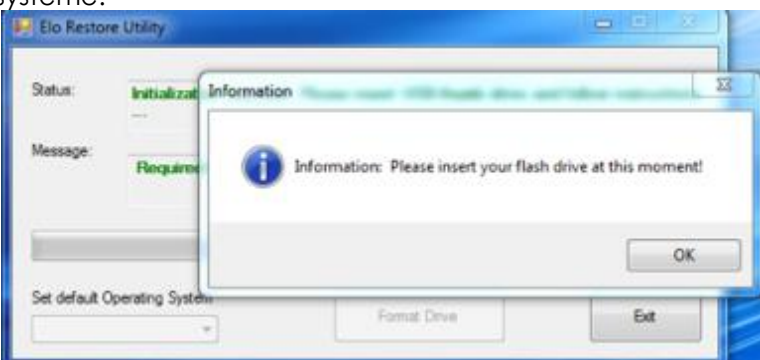

4. Une fois la clé USB insérée, vous verrez une fenêtre comme celle ci-dessous. Cliquez sur « Format Drive » (Formater lecteur) pour continuer le processus. **VEUILLEZ NOTER QUE TOUTES LES DONNÉES SERONT PERDUES LORS DE CE PROCESSUS.**

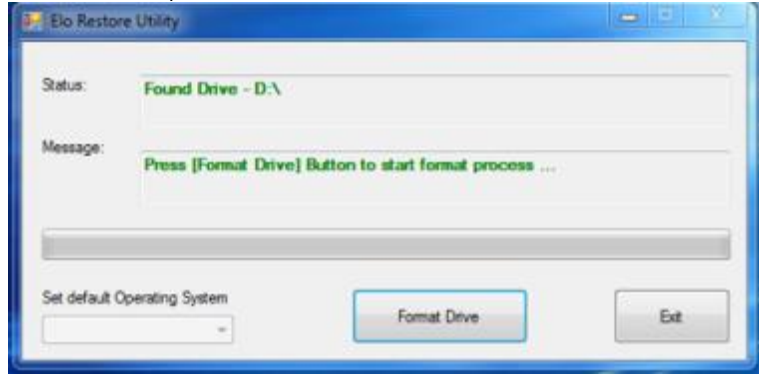

5. Cliquez sur « Create Restore Media » (Créer support de restauration) pour continuer. Cette étape prendra 10 à 20 minutes en fonction de la configuration du système et des performances de la clé USB.

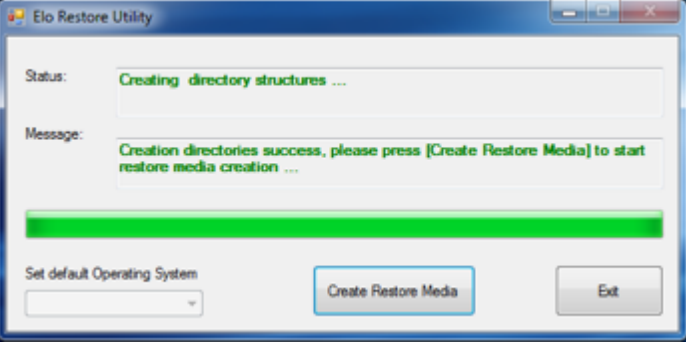

6. Une fois que le message indique « Creation Restore Media success... » (Réussite de la création du support de restauration), retirez la clé USB et cliquez sur « Exit » (Quitter) pour quitter le programme.

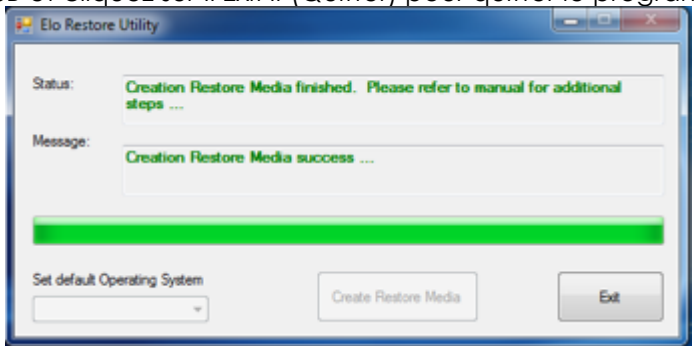

- 7. Si le système plante et que vous devez utiliser la clé USB de récupération, redémarrez le système et appuyez sur **F11** plusieurs fois pour accéder au « **DeviceBoot Menu (Menu de démarrage de l'appareil)**». Ensuite, choisissez "démarrer depuis la clé USB".
- 8. Lorsque l'interface graphique suivante est présentée, cliquez sur le bouton « Install Recovery Solution » (Installer la solution de récupération).

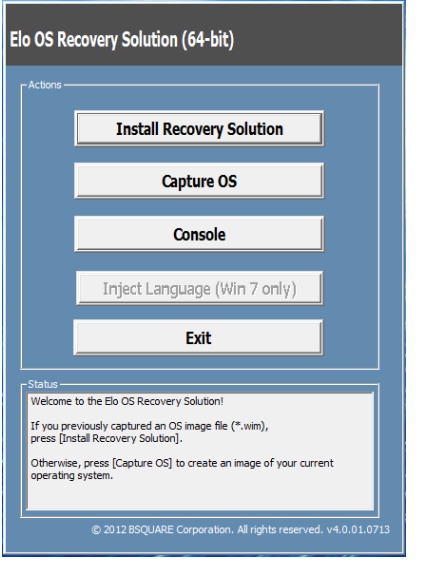

9. Suivez les instructions à l'écran pour terminer l'installation, puis quittez le programme.

**Remarque : Toutes les données sont supprimées pendant le processus de récupération. L'utilisateur doit sauvegarder les fichiers nécessaires. Elo Touch Solutions n'assume aucune responsabilité pour les données ou logiciels perdus. Remarque : L'utilisateur final doit respecter l'accord de licence de Microsoft.**

# Récupération du système d'exploitation

Si pour une raison quelconque le système d'exploitation de l'ordinateur tactile doit être rétabli aux RÉGLAGES D'USINE, vous pouvez récupérer votre système en suivant les procédures ci-dessous. **VEUILLEZ NOTER QUE TOUTES LES DONNÉES ET TOUS LES RÉGLAGES SERONT PERDUS LORS DE CE PROCESSUS.** Assurez-vous de sauvegarder complètement toutes vos données, vos paramètres et vos logiciels avant de continuer.

- 1. Éteignez votre système complètement.
- 2. Allumez votre système.
- 3. Après l'écran de démarrage Elo (ci-dessous), appuyez plusieurs fois sur «↑» ou «↓» pour mettre en pause le gestionnaire de démarrage Windows.

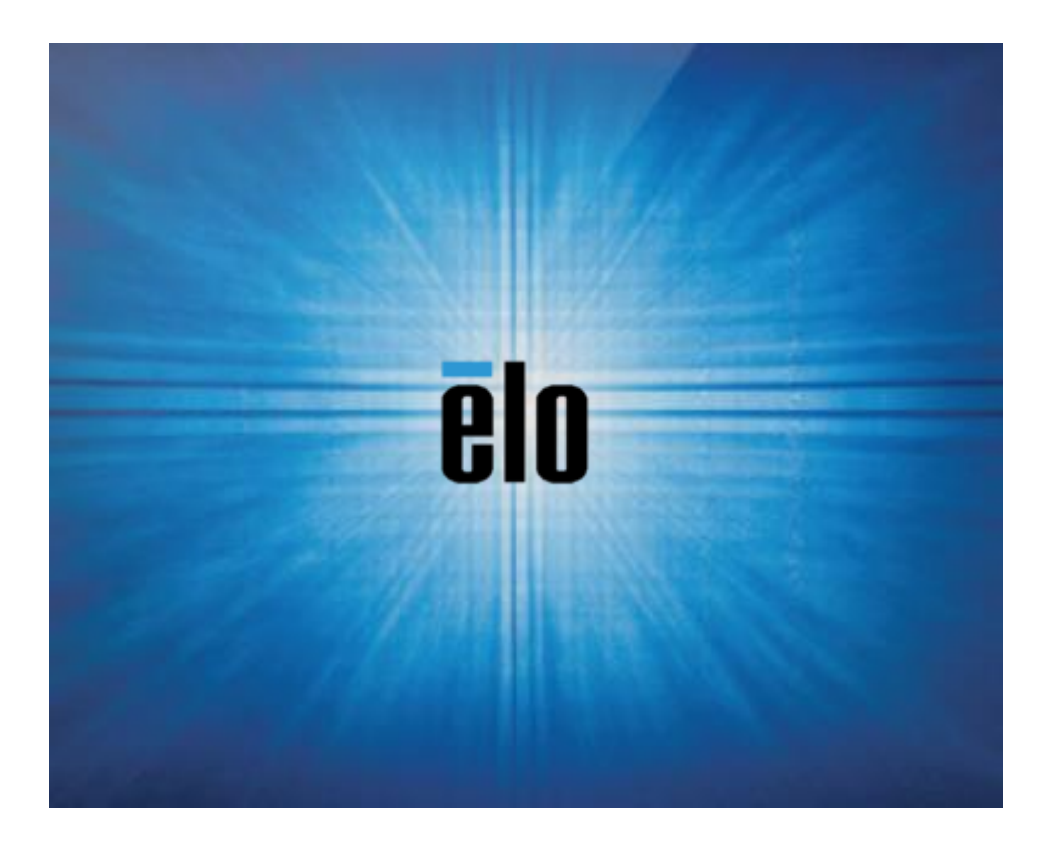

4. Sélectionnez « **Restore OS 32bit (Restaurer OS 32 bits)** » ou « **Restore OS 64bit (Restaurer OS 64 bits)** » en fonction de votre environnement de système d'exploitation.

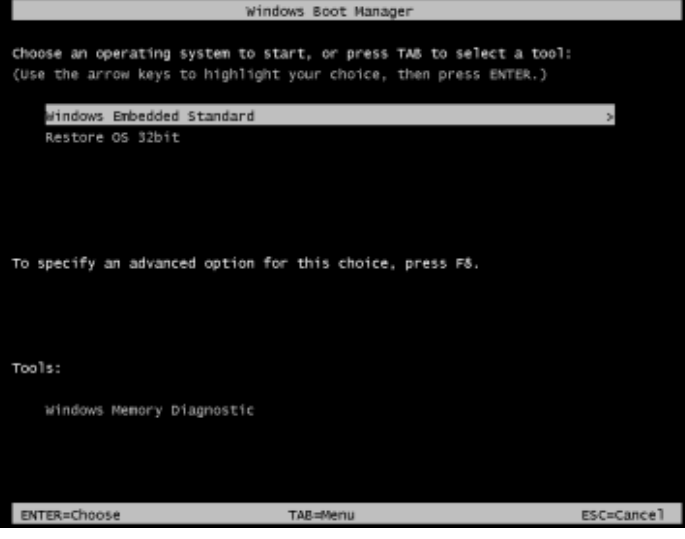

5. L'interface utilisateur suivante sera présentée :

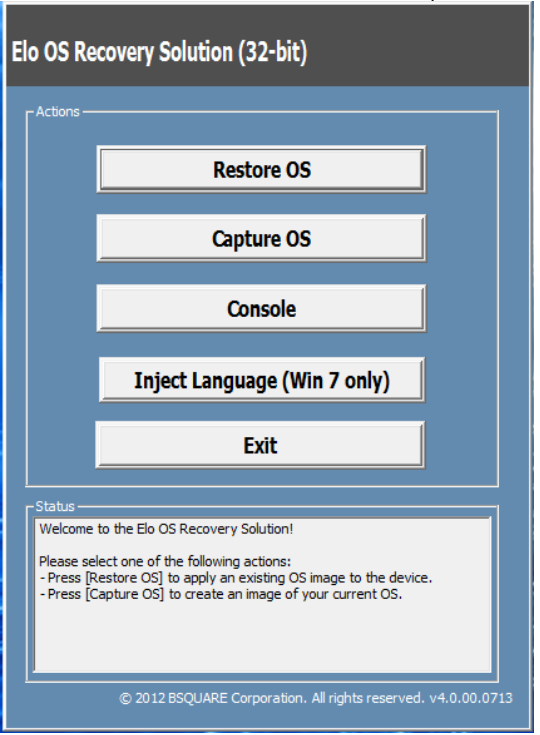

6. Sélectionnez « **Restore OS (Restaurer système d'exploitation)** ». Le système vérifie automatiquement votre matériel. Une fois le processus terminé, cliquez sur le bouton « Start (Démarrer) » pour exécuter la fonction de récupération du système.

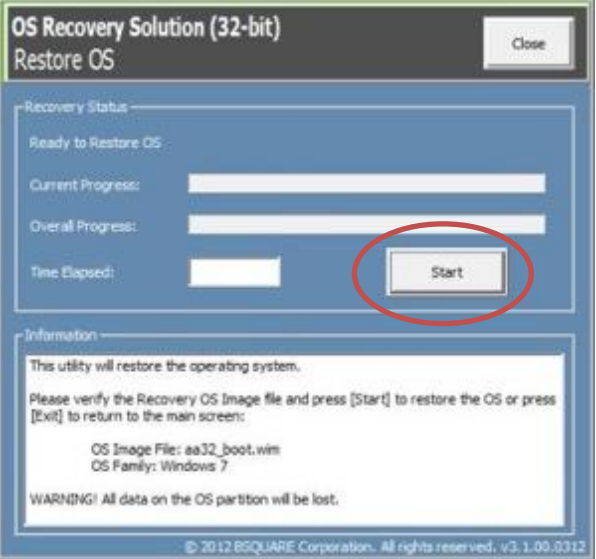

7. Le processus suivant reformatera le disque dur principal. **Veuillez sauvegarder vos données avant d'effectuer le processus de récupération**.

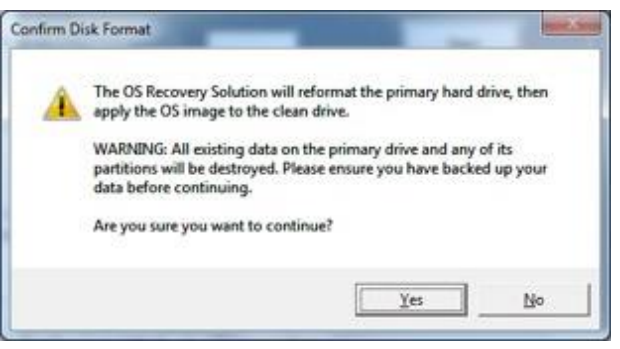

8. Une fois terminé, cliquez sur le bouton « **Close (Fermer)** ». Le système reviendra au menu principal de la solution de récupération Elo. Cliquez sur le bouton « **Exit (Quitter)** » pour redémarrer votre système.

**REMARQUE : Toutes les données sont supprimées pendant le processus de récupération. L'utilisateur doit sauvegarder les fichiers nécessaires. Elo Touch Solutions n'assume aucune responsabilité pour les données ou logiciels perdus. REMARQUE : L'utilisateur final doit respecter l'accord de licence de Microsoft.**

# <span id="page-33-0"></span>**Section 4 : Options et mises à niveau**

#### Ajout de mises à niveau optionnelles

Elo a retenu ce qui suit pour un fonctionnement optimal avec votre unité. Les instructions d'installation et de configuration complètes sont fournies avec les kits installables sur le terrain. Veuillez contacter votre distributeur agréé Elo ou votre partenaire à valeur ajoutée pour connaître les prix.

- Disque dur (HDD) 520 Go 7 200 rpm (E274270)
- Disque dur (HDD) 1 To 5 400 rpm (E274466)
- SSD SATA 2,5" 256 Go (E061525)
- 2 Go de mémoire DDR3L SO-DIMM (E273479)
- 4 Go de mémoire DDR3L SO-DIMM (E273670)
- 8 Go de mémoire DDR3L SO-DIMM (E273865)
- 4 Go de mémoire DDR4 SO-DIMM (E275416)
- 8 Go de mémoire DDR4 SO-DIMM (E275635)

#### Kits périphériques optionnels

Les accessoires optionnels et pièces de rechange suivants sont disponibles à l'achat auprès d'Elo Touch Solutions. Le numéro de pièce pour commande est affiché entre parenthèses.

- **Lecteur d'empreintes digitales biométrique (E001001)**
	- Lecteur d'empreintes digitales avec interface USB pour toutes les configurations X-Series
- **Lecteur de bandes magnétiques (E001002)**
	- MSR avec interface USB pour toutes les configurations X-Series
- **Kit d'affichage orienté client (E001003)**
	- Écran fluorescent (VFD) avec interface USB pour toutes les configurations X-Series
- **Communication NFC (E001004)** 
	- Lecteur NFC avec interface USB pour toutes les configurations X-Series
- **Kit d'écran LCD secondaire 7" (E807955)**
	- ET-0700L: Écran LCD 7" orienté client avec interface USB pour toutes les configurations X-Series

#### • **Module d'extension (E001006)**

- Ce module d'extension est monté sur le centre du couvercle arrière du système comme port périphérique pour toutes les configurations X-Series.
- **Kit de support de montage sur pôle orienté vers l'arrière (E038989)**
	- Le support de montage sur pôle orienté vers l'arrière prend en charge les écrans 7 à 15" et différents appareils portables compatibles avec les supports VESA (75x75 cm). Le support est conçu pour être orienté vers les clients du commerçant et non vers le caissier.
- **Kit de montage mural (E143088)**
	- Le kit de montage mural est conçu pour toutes les configurations X-Series. Le kit comprend 2 plaques métalliques pour monter l'unité au mur.
- **Scanner de code-barres (E267080)**
	- Lecteur de codes-barres avec interface USB pour toutes les configurations X-Series
- **Webcam (E275233)**
	- Webcam avec interface USB pour toutes les configurations X-Series
- **Scanner de codes-barres 2D (E926356)**
	- Scanner de codes-barres 2D avec interface USB pour toutes les configurations X-Series
- **Kit support EMV INGENICO ICMP (E200788)**
	- Le kit support EMV est conçu pour un appareil Ingenico ICMP pour toutes les configurations X-Series.
- **Kit support EMV VERIFONE E355 (E201363)**
	- Le kit support EMV est conçu pour un appareil Verifone E355 pour toutes les configurations X-Series.
- **Clé Dallas (E055348)**
	- La clé Dallas est conçue pour une connexion ou une déconnexion simple par la personne avec une clé correspondante.

# <span id="page-35-0"></span>**Section 5 : Support technique**

Si vous rencontrez des problèmes avec votre ordinateur tactile, consultez les suggestions suivantes. Si le problème persiste, contactez votre revendeur local ou le service client Elo. Les numéros de téléphone du support technique mondial sont disponibles sur la dernière page de ce manuel d'utilisation.

## Solutions aux problèmes courants

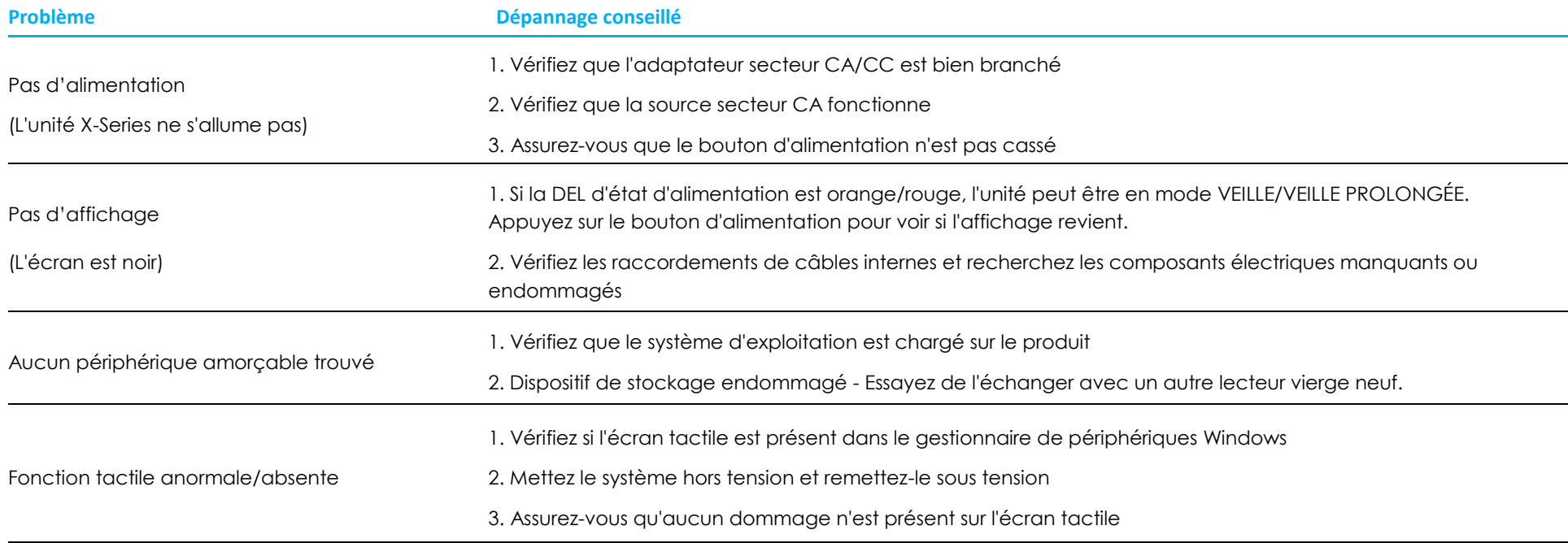

#### Assistance technique

#### Caractéristiques techniques

Visitez **[www.elotouch.com/products](http://www.elotouch.com/products)** pour les spécifications techniques de cet appareil Support

Rendez-vous sur le site<http://support.elotouch.com/TechnicalSupport/> pour obtenir un support technique

Consultez la dernière page de ce manuel de l'utilisateur pour les numéros de téléphone de l'assistance technique dans le monde entier.

# <span id="page-37-0"></span>**Section 6 : Sécurité et maintenance**

## Sécurité

- Pour éviter les risques de décharge électrique, suivez tous les avis de sécurité et ne démontez pas l'ordinateur tactile. Il n'est pas réparable par l'utilisateur.
- Ne bloquez et n'insérez rien dans les fentes de ventilation.
- Le X-Series d'Elo est équipé d'un adaptateur secteur. N'utilisez pas d'adaptateur secteur endommagé. Utilisez uniquement l'adaptateur secteur CA/CC fourni par Elo pour le X-Series. L'utilisation d'un adaptateur secteur non autorisé peut annuler votre garantie.
- Vérifiez que le système est maintenu et fonctionne avec les conditions environnementales spécifiées ci-dessous.

#### **Conditions environnementales pour le fonctionnement et le stockage**

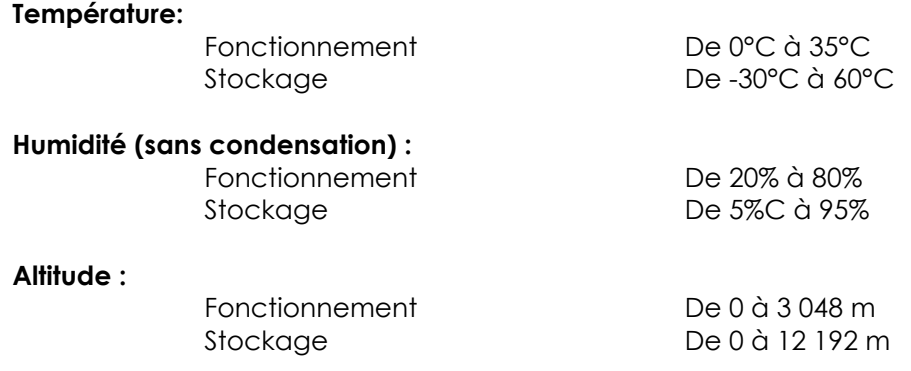

#### **Puissance nominale**

**Tous les modèles X-Series :** 19 V, 7,9 A max

#### Avis de prise en charge de l'adaptateur secteur du X-Series

L'avis suivant vous aidera lors de l'utilisation de la fonction d'alimentation USB de votre X-Series d'Elo .

- Sur le X-Series, l'adaptateur secteur +19 V 150 W (E001060) ne peut pas prendre en charge l'alimentation USB +12 V et l'alimentation USB +24 V en même temps sauf si la puissance totale du système est vérifiée soigneusement.
- Ne dépassez pas un total de 150 Watts. Prenez la puissance ci-dessous, ajoutez les périphériques Elo ou vos autres appareils et vérifiez que vous êtes sous 150 Watts. Si vous avez besoin d'aide sur votre application, veuillez contacter l'assistance Elo pour obtenir de l'aide sur la configuration et les calculs.

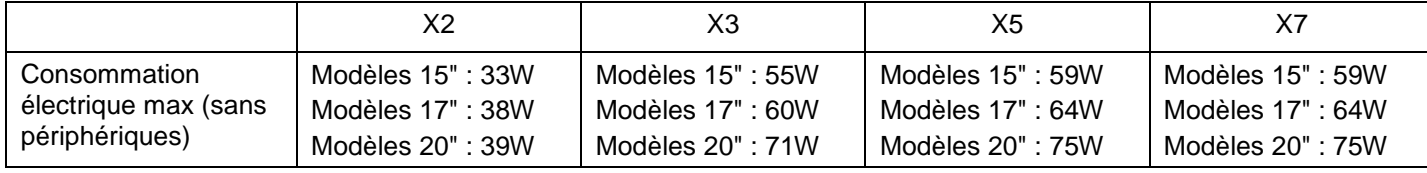

• Les numéros de produit des adaptateurs d'Elo correspondants sont disponibles dans le tableau ci-dessous.

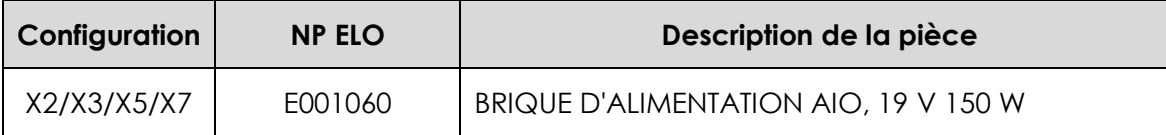

## Entretien et manipulation

Les conseils suivants vous aideront à maintenir le fonctionnement optimal de votre ordinateur tactile :

- Débranchez le câble d'alimentation avant nettoyage.
- Pour nettoyer l'unité (sauf l'écran tactile), utilisez un chiffon propre légèrement humidifié avec un détergent doux.
- Il est important que votre appareil reste sec. Ne laissez pas de liquides sur ou dans l'appareil. Si du liquide pénètre à l'intérieur, éteignez l'appareil et faites-le vérifier par un technicien de service qualifié avant de le remettre sous tension.
- N'essuyez pas l'écran avec un chiffon ou une éponge qui pourrait rayer la surface.
- Pour nettoyer l'écran tactile, utilisez du nettoyant pour fenêtres ou vitres appliqué sur un chiffon ou une éponge propres. N'appliquez jamais de nettoyant directement sur l'écran tactile. N'utilisez pas d'alcool (méthyle, éthyle ou isopropyle), de diluant, de benzène ou d'autre solvant fort.
- Assurez-vous que la température et l'humidité de l'environnement sont maintenues dans les valeurs des spécifications et ne bloquez pas les fentes de ventilation.
- Les ordinateurs tactiles ne sont pas conçus pour une utilisation à l'extérieur.

## Directive sur les déchets d'équipements électriques et électroniques (DEEE)

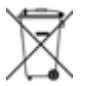

Ce produit ne doit pas être jeté avec les ordures ménagères. Il doit être mis au rebut dans un centre de dépôt spécialisé pour un recyclage approprié. Assurez-vous que ce produit est rejeté conformément aux lois et réglementations locales à la fin de sa vie utile. Elo a mis en place des dispositifs de recyclage dans certaines parties du monde. Pour plus d'informations sur l'accès à ces dispositifs, veuillez visiter.

https://www.elotouch.com/e-waste-recycling-program

## Directive UL

L'ordinateur tactile dispose d'une pile au lithium incluse sur la carte mère. Il existe un risque d'explosion si la pile est remplacée par une autre d'un mauvais type. Veuillez jeter les piles usées conformément aux instructions locales.

#### Avertissement

- Il est important que votre ordinateur tactile reste sec. Ne versez pas de liquide dans ou sur votre ordinateur tactile. Si votre ordinateur tactile devient humide, n'essayez pas de le réparer vous-même. Contactez le service clientèle Elo pour des instructions.
- Utiliser de manière excessive l'ordinateur tactile peut endommager votre vision.
- Veuillez vous reposer pendant 10 minutes quand vous utilisez le système 30 minutes.
- Les enfants de moins de deux ans ne doivent pas regarder directement l'écran ; les enfants de plus de deux ans ne doivent pas regarder l'écran plus d'une heure par jour.

# <span id="page-40-0"></span>**Section 7 : Informations réglementaires**

## Informations de sécurité électrique

La conformité est requise pour la tension, la fréquence et le courant indiqués sur l'étiquette du fabricant. La connexion à une source d'alimentation différente de celle indiquée sur l'étiquette peut causer un mauvais fonctionnement, des dégâts à l'équipement ou des risques d'incendie si les exigences ne sont pas respectées.

Aucune pièce réparable par l'utilisateur ne se trouve dans cet équipement. Cet équipement contient des tensions dangereuses pouvant constituer un risque de sécurité. Les réparations doivent être effectuées uniquement par un technicien qualifié.

Contactez un électricien qualifié ou le fabricant si vous avez des questions concernant l'installation avant de connecter l'équipement au secteur.

## Informations sur les émissions et l'immunité

#### Avis pour les utilisateurs aux États-Unis :

Cet appareil est conforme à la section 15 de la réglementation de la FCC. Le fonctionnement est soumis aux conditions suivantes : (1) cet appareil ne peut causer d'interférences nuisibles et (2) il doit accepter toute interférence reçue, y compris les interférences pouvant entraîner un fonctionnement non désiré.

Remarque : Cet appareil a été testé et déclaré conforme aux limites définies pour les appareils numériques de Classe A suivant l'article 15 du règlement de la FCC. Ces limites sont destinées à assurer une protection raisonnable contre les interférences nuisibles dans une installation résidentielle. Cet appareil génère, utilise et peut émettre de l'énergie radioélectrique et, s'il n'est pas installé et utilisé conformément aux recommandations, peut provoquer des interférences nuisibles aux communications radio. Il n'existe toutefois aucune garantie que de telles interférences ne se produiront pas dans une installation particulière. Si cet appareil cause des interférences indésirables à la réception de la radio ou de la télévision, ce que vous pouvez facilement observer en éteignant et en rallumant l'appareil, nous vous encourageons à prendre une ou plusieurs des mesures correctives suivantes :

- Réorienter ou déplacer l'antenne réceptrice.
- Augmenter l'espacement entre l'équipement et le récepteur.
- Connecter l'appareil sur une prise secteur ou sur un circuit différent de celui sur lequel le récepteur est connecté.
- Demander conseil au revendeur ou à un technicien radio/TV expérimenté.

Mise en Garde : Les modifications ou les changements qui ne sont pas expressément approuvés par le tiers responsable de la conformité peuvent annuler le droit de l'utilisateur à utiliser cet appareil.

#### Déclaration de conformité pour le Canada :

Cet appareil de classe numérique est conforme à la norme canadienne CAN ICES-3/NMB-3. Veuillez consulter la classification du tableau de certification ci-dessous.

Cet appareil numérique de la classe An est conforme à la norme CAN ICES-3 (A)/NMB-3(A) du Canada.

Ce produit répond aux exigences des normes RSS exemptes de licence d'Industry Canada. Le fonctionnement est soumis aux conditions suivantes : (1) cet appareil ne doit pas causer d'interférences, et (2) cet appareil doit accepter toute autre interférence, y compris les interférences pouvant entraîner un fonctionnement non désiré de l'appareil.

Le présent appareil est conforme aux CNR d'Industrie Canada applicables aux appareils radio exempts de licence. L'exploitation est autorisée aux deux conditions suivantes : (1) l'appareil ne doit pas produire de brouillage, et (2) l'utilisateur de l'appareil doit accepter tout brouillage radioélectrique subi, même si le brouillage est susceptible d'en compromettre le fonctionnement.

#### Avis pour les utilisateurs au Canada :

Cet équipement est conforme aux limites de Classe A/Classe B pour les émissions de bruit radio des appareils numériques telles que fixées par les règlements sur les interférences radio d'Industry Canada.

#### Avis pour les utilisateurs dans l'Union européenne :

Utilisez uniquement les cordons d'alimentation et câbles d'interconnexion fournis avec cet équipement. Tout remplacement des cordons fournis et des câblages peut compromettre la sécurité électrique ou la certification de la marque CE pour les émissions ou l'immunité comme requis par les normes suivantes :

Cet équipement informatique (Information Technology Equipment, ITE) doit disposer d'une marque CE sur le label du fabricant qui signifie que l'équipement a été testé sur base des directives et des normes suivantes : Cet équipement a été testé conformément aux exigences pour la marque CE, comme requis par la directive EMC 2014/30/EC indiquée dans la norme européenne EN 55032 Classe A/Classe B et la directive sur les basses tensions 2014/35/EC indiquée dans la norme européenne EN 60950-1.

#### Informations générales pour tous les utilisateurs :

Ce matériel génère, utilise et peut émettre de l'énergie de fréquence radio. S'il n'est pas installé et utilisé conformément à ce manuel, l'équipement peut provoquer des interférences avec les communications radio et télévisuelles. Il n'existe toutefois aucune garantie que de telles interférences ne se produiront pas dans une installation particulière à cause de particularités propres au site.

- 1. Pour répondre aux exigences d'émission et d'immunité, l'utilisateur doit respecter ce qui suit :
	- a. Utilisez uniquement les câbles d'E/S fournis pour connecter cet appareil numérique à un ordinateur.
	- b. Pour assurer la conformité, utilisez uniquement le cordon d'alimentation approuvé par le fabricant.
	- c. L'utilisateur est averti que les changements ou modifications non approuvés sur l'équipement par le responsable de la conformité peuvent annuler l'autorité de l'utilisateur à utiliser l'équipement.
- 2. Si cet équipement semble causer des interférences avec la réception radio ou télévisuelle, ou tout autre dispositif :
	- a. Vérifiez la source d'émission en éteignant et en allumant l'appareil. Si vous déterminez que cet appareil cause les interférences, essayez de les corriger en appliquant une ou plusieurs des mesures suivantes :
		- I. Déplacez l'appareil numérique à l'écart du récepteur affecté.
		- II. Repositionnez (tournez) l'appareil numérique par rapport au récepteur affecté.
		- III. Réorientez l'antenne du récepteur affecté.
- IV. Branchez l'appareil numérique sur une prise différente afin que lui et le récepteur se trouvent sur des circuits différents.
- V. Débranchez et enlevez tous les câbles d'E/S que l'appareil numérique n'utilise pas. (les câbles d'E/S non reliés sont une source potentielle de niveaux d'émissions RF élevés.)
- VI. Branchez l'appareil numérique uniquement sur une prise mise à la terre. N'utilisez pas d'adaptateurs. (Retirer ou couper le fil de mise à la terre peut augmenter les niveaux d'émission RF et représenter un risque mortel pour l'utilisateur.).

#### Déclaration concernant l'exposition aux radiations CE :

Cet équipement est conforme aux limites d'exposition aux radiations CE définies pour un environnement non contrôlé. Cet appareil doit être installé et utilisé à une distance minimale de 20cm entre la partie irradiante et votre corps. Si vous avez besoin d'aide, consultez votre revendeur, fabricant ou un technicien radio ou télé expérimenté.

#### Classification de certificat X-Series

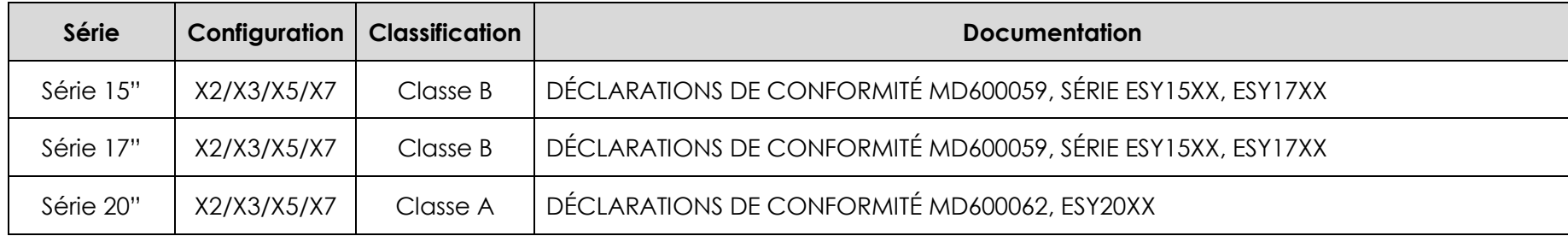

#### Directive EC R&TTE

La **Directive 2014/53/UE** du Parlement européen et du Conseil du 16 avril 2014 sur l'harmonisation des lois des États membres concernant la mise à disposition sur le marché d'équipements radio et l'abrogation du texte de la Directive 1999/5/CE avec applicabilité EEA.

Marque d'identification

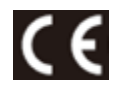

La documentation technique pertinente est disponible à l'adresse : Elo Touch Solutions, Inc. 670 N. McCarthy Boulevard Suite 100 Milpitas, CA 95035 États-Unis.

#### Certifications d'agence

Les certifications et marques suivantes ont été émises ou déclarées pour ce système :

• FCC, UL États-Unis

• RCM Australie

• COC Mexique

• CCC, SRRC Chine

- VCCI Japon
- CE, CB, TUV Europe
- EAC Russie
- Energy Star<sup>®</sup>

## Explication des marquages

1. Conformément à la norme SJ/T11364-2006 , les produits informatiques électroniques sont marqués avec le logo de contrôle de la pollution suivant.

La période d'utilisation écologique de ce produit est de 10 ans. Le produit n'aura pas de fuites ou de transformations dans les conditions normales de fonctionnement répertoriées ci-dessous, ainsi l'utilisation de ce produit informatique électronique ne causera pas de pollution environnementale grave, de blessures corporelles ou de dommages aux biens.

Température de fonctionnement : 0 - -35 / Humidité : 20 %-80 % (sans condensation). Température de stockage : -20~60 °C / Humidité : 10 %~95 % (sans condensation).

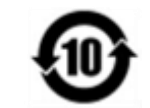

2. Il est encouragé et recommandé de recycler et réutiliser ce produit conformément aux lois locales. Le produit ne doit pas être jeté avec les ordures ménagères.

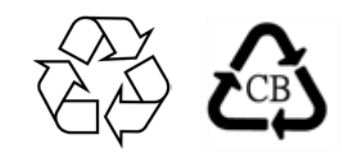

#### RoHS de la Chine

Conformément à la loi chinoise (Méthodes de gestion pour la limitation de l'utilisation de substances dangereuses dans les produits électriques et électroniques), la section ci-dessous répertorie le nom et la quantité de substances toxiques et/ou dangereuses que ce produit peut contenir.

#### **Nom du composant Substances et éléments toxiques ou dangereux**

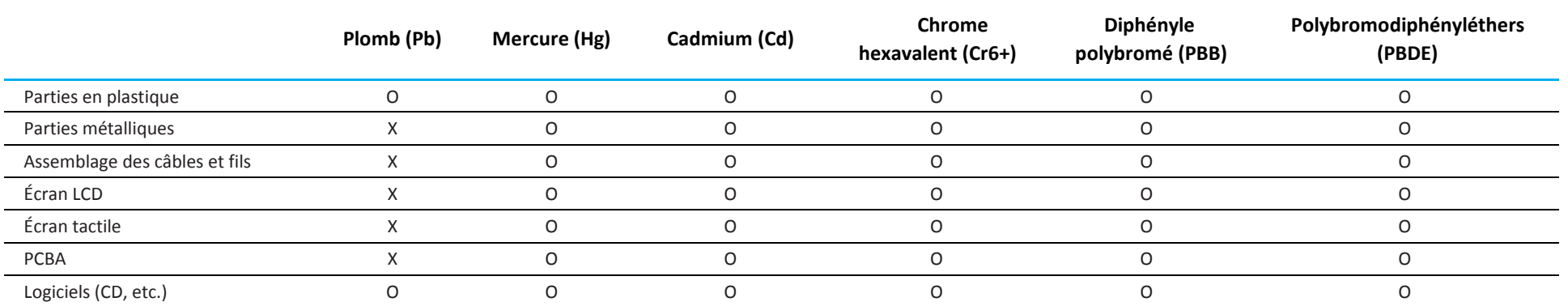

Manuel de l'utilisateur : X-Series UM600142 Rév A, page 44 sur 49

#### 中国RoHS (China RoHS)

根据中国法律《电器电子产品有害物质限制使用管理办法》,以下部分列出了产品中 可能包含的有害物质的名称和含量。

#### 中国电子电气产品环境信息

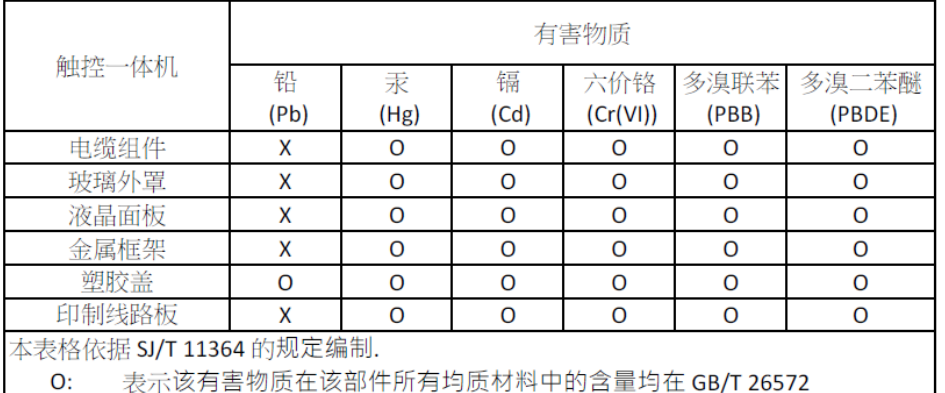

规定的限量要求以下.

表示该有害物质至少在该部件的某一均质材料中的含量超出 GB/T 26572  $X$ : 规定的限量要求.

#### 标志说明

根据 SJ/T11364 的要求, 电子信息产品标有以下污染控制标识。 此产品在10年内不会对环境产生影响。

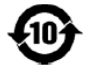

# <span id="page-46-0"></span>**Section 8 : Informations sur la garantie**

Pour plus d'informations sur la garantie, voir<http://support.elotouch.com/warranty/>

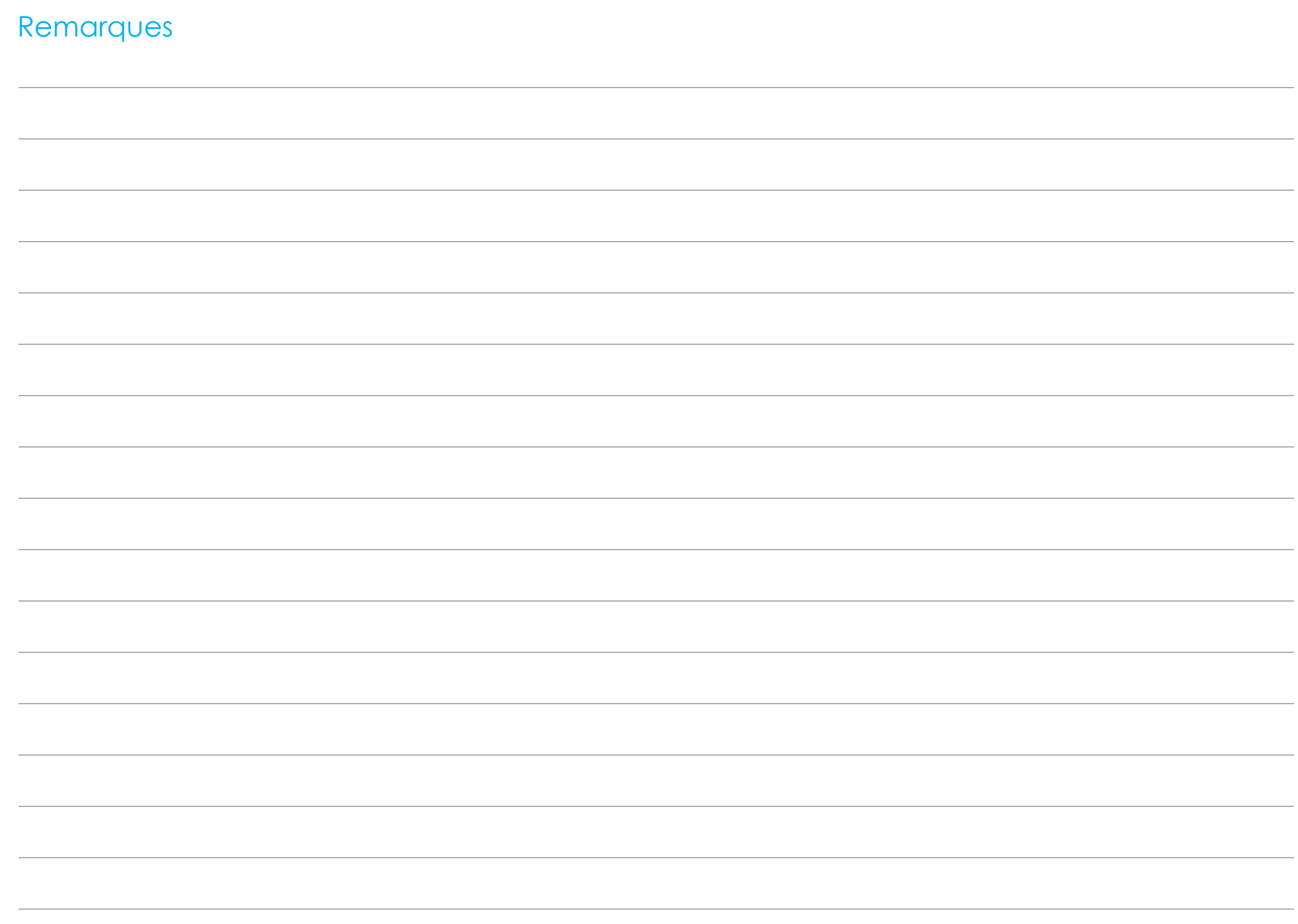

Manuel de l'utilisateur : X-Series UM600142 Rév A, page 47 sur 49

the control of the con-

 $\overline{\phantom{a}}$ 

 $\overline{\phantom{a}}$ 

# **[www.elotouch.com](http://www.elotouch.com/)**

Visitez notre site Web pour les dernières

- Informations sur le produit
- Spécifications
- Événements à venir
- Communiqués de presse
- Pilotes logiciels
- Newsletter moniteur tactile

Pour en savoir plus sur la vaste gamme de solutions tactiles Elo, visitez le site Web **[,www.elotouch.com](http://www.elotouch.com/)** ou appelez votre bureau le plus proche.

**Amérique du Nord** Tél +1 408 597 8000 Fax +1 408 597 8001 elosales.na@elotouch.com

**Europe** Tél +32 (0)16 70 45 00 Fax +32 (0)16 70 45 49 [elosales@elotouch.com](mailto:elosales@elotouch.com)

**Asie-Pacifique** Tél +86 (21) 3329 1385 Fax +86 (21) 3329 1400 [eloasia@elotouch.com](mailto:eloasia@elotouch.com%20?subject=Ordinateur%20à%20écran%20tactile%20X-Series) **Amérique latine** Tél. + 52 55 2281-69581 [elosales.latam@elotouch.com](mailto:elosales.latam@elotouch.com?subject=Ordinateur%20à%20écran%20tactile%20X-Series)

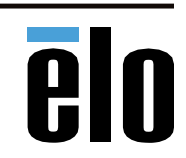

réservés.